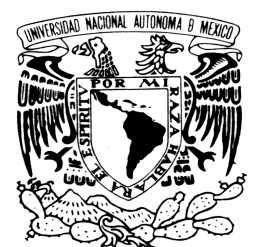

UNIVERSIDAD NACIONAL AUTÓNOMA DE MÉXICO

VNIVERIDAD NACIONAL AVPNºMA DE MEXICO

### FACULTAD DE ESTUDIOS SUPERIORES ARAGÓN

### "EXPERIENCIA PROFESIONAL EN EL ÁREA DE SISTEMAS DE COMERCIAL ROSHFRANS SA DE CV"

INFORME DEL EJERCICIO PROFESIONAL

QUE PARA OBTENER EL TÍTULO DE:

INGENIERO EN COMPUTACIÓN

P R E S E N T A:

MARIBEL RAMÍREZ MONTIEL

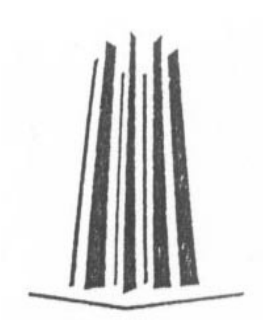

ASESOR: INGENIERA ANTONIA NAVARRO GONZÁLEZ

ARAGÓN, EDO DE MÉXICO OCTUBRE 2010

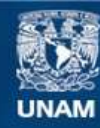

Universidad Nacional Autónoma de México

**UNAM – Dirección General de Bibliotecas Tesis Digitales Restricciones de uso**

### **DERECHOS RESERVADOS © PROHIBIDA SU REPRODUCCIÓN TOTAL O PARCIAL**

Todo el material contenido en esta tesis esta protegido por la Ley Federal del Derecho de Autor (LFDA) de los Estados Unidos Mexicanos (México).

**Biblioteca Central** 

Dirección General de Bibliotecas de la UNAM

El uso de imágenes, fragmentos de videos, y demás material que sea objeto de protección de los derechos de autor, será exclusivamente para fines educativos e informativos y deberá citar la fuente donde la obtuvo mencionando el autor o autores. Cualquier uso distinto como el lucro, reproducción, edición o modificación, será perseguido y sancionado por el respectivo titular de los Derechos de Autor.

# <span id="page-2-0"></span>ÍNDICE

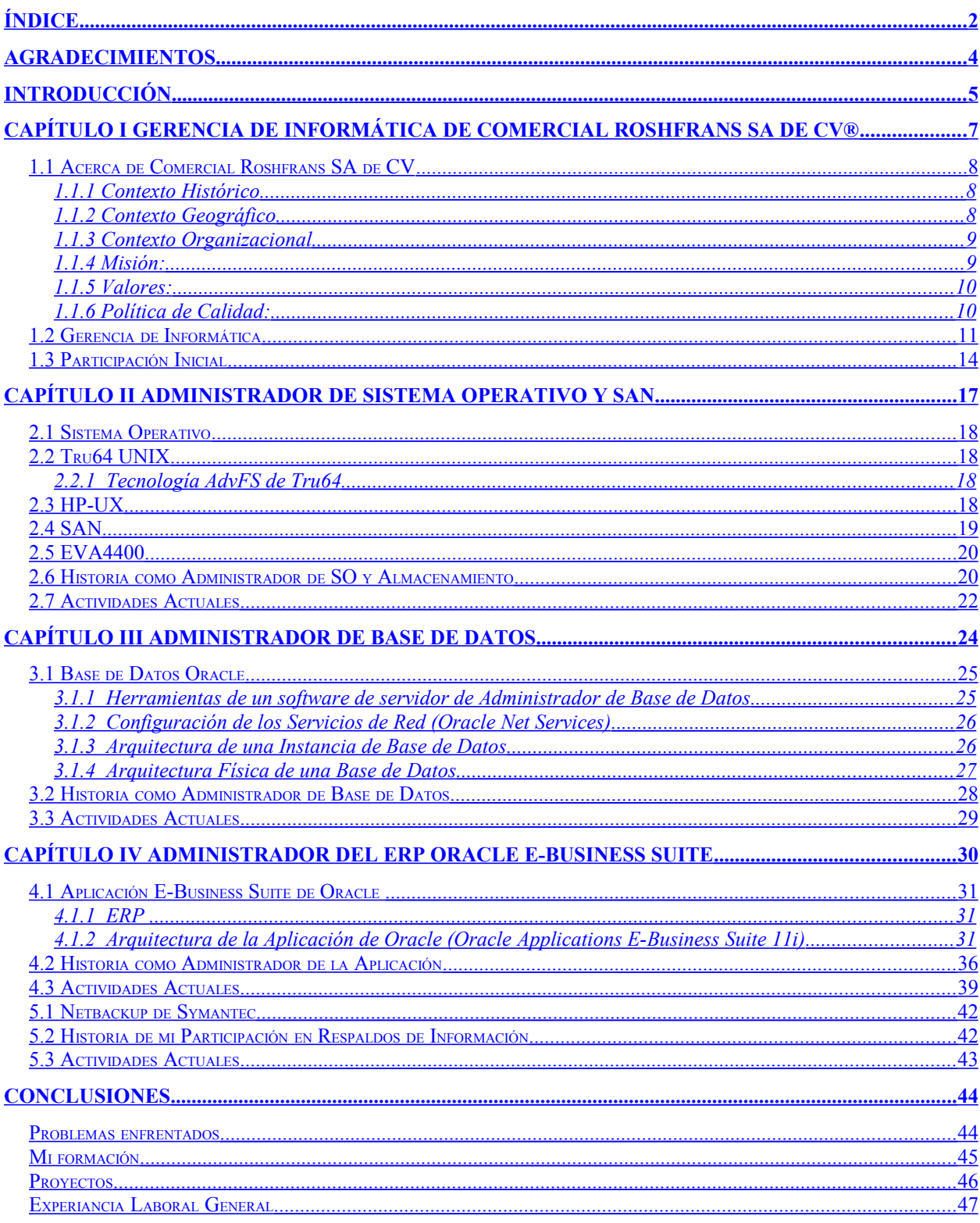

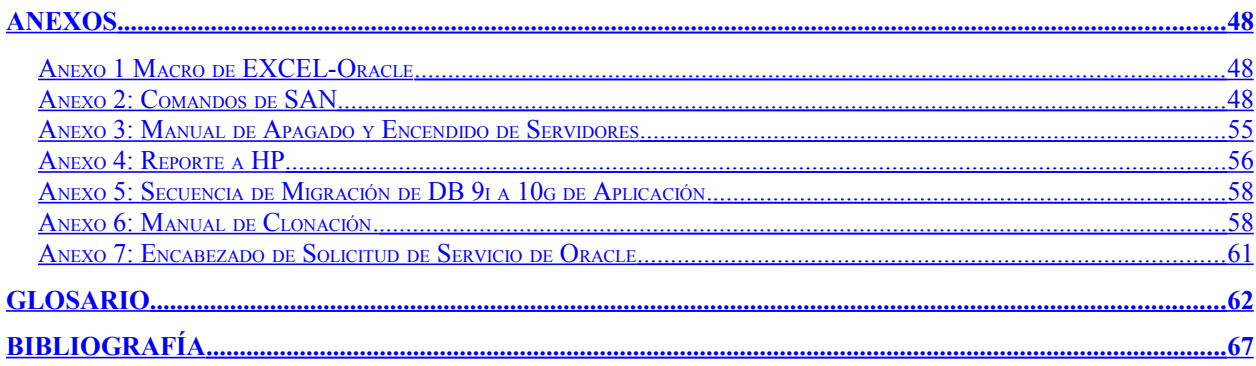

# <span id="page-4-0"></span>**AGRADECIMIENTOS**

A mis padres por la oportunidad de vida.

A todos mis hermanos por el apoyo económico y moral.

\_\_\_\_\_\_\_\_\_\_\_\_\_\_\_\_\_\_\_\_\_\_\_\_\_\_\_\_\_\_\_\_\_\_\_\_\_\_\_\_\_\_\_\_\_\_\_\_\_\_\_\_\_\_\_\_\_\_\_\_\_\_\_\_\_\_\_\_\_\_\_\_\_\_\_\_\_\_\_\_\_\_\_\_\_\_\_\_\_\_\_\_\_\_\_\_\_\_\_\_\_\_

A Juan Ramón, mi esposo, por el sueño de amor hecho realidad.

A mis hijas Yunnuen y Zirahuen por ser el motor de mi existencia.

A todos los que me han dado un granito de sus conocimientos.

# <span id="page-5-0"></span>**INTRODUCCIÓN**

### **CAPÍTULO I Gerencia de Informática de Comercial Roshfrans SA de CV®**

Reseña de la formación de la empresa, sus valores, política, organigrama; el área de informática y su transformación desde su origen hasta el día de hoy, las funciones que en ella se realizan, la formación inicial y mi integración con el equipo.

\_\_\_\_\_\_\_\_\_\_\_\_\_\_\_\_\_\_\_\_\_\_\_\_\_\_\_\_\_\_\_\_\_\_\_\_\_\_\_\_\_\_\_\_\_\_\_\_\_\_\_\_\_\_\_\_\_\_\_\_\_\_\_\_\_\_\_\_\_\_\_\_\_\_\_\_\_\_\_\_\_\_\_\_\_\_\_\_\_\_\_\_\_\_\_\_\_\_\_\_\_\_

### **CAPÍTULO II Administrador de Sistema Operativo y SAN**

Se explica la principal función de un sistema operativo y la SAN, en que aplicaciones se usan, cuantos son, las actividades realizadas y las responsabilidades actuales con respecto a los servidores que contiene el sistema ERP comprado por la empresa y las principales bases de datos.

### **CAPÍTULO III Administrador de Base de Datos**

Información de las bases de datos de la empresa, de la historia de actualización que han tenido, de mi participación en ellas y mis responsabilidades actuales

### **CAPÍTULO IV Administrador del ERP Oracle E-Business Suite**

Explicación de que es un ERP y como llegó a integrarse a Roshfrans, así como mi función en las diferentes actualizaciones que se le han realizado y los proyectos actuales ha realizar en torno al sistema.

### **CAPÍTULO V Administrador de Respaldos**

Explicación de la forma de cómo Roshfrans está protegiendo su información en caso de una emergencia, los diferentes problemas que se han presentado y la manera en que estos se han resuelto mediante la información respaldada.

### **CONCLUSIONES**

Experiencia de los conocimientos adquiridos a lo largo de los 8 años de mi estancia en el área de sistemas. Los problemas enfrentados y su proceso de resolución.

La formación dentro de al Facultad de Estudios Superiores Aragón y como me ayudó a enfrentar la responsabilidad de un trabajo.

Recomendaciones para las personas interesadas en leer mi experiencia profesional.

### **ANEXOS**

Son documentos realizados en el transcurso de mi trabajo, que han servido de auxiliares al área de sistemas para realizarlo en caso necesario.

\_\_\_\_\_\_\_\_\_\_\_\_\_\_\_\_\_\_\_\_\_\_\_\_\_\_\_\_\_\_\_\_\_\_\_\_\_\_\_\_\_\_\_\_\_\_\_\_\_\_\_\_\_\_\_\_\_\_\_\_\_\_\_\_\_\_\_\_\_\_\_\_\_\_\_\_\_\_\_\_\_\_\_\_\_\_\_\_\_\_\_\_\_\_\_\_\_\_\_\_\_\_

### **GLOSARIO**

Glosario de términos utilizados durante la redacción.

### **BIBLIOGRAFÍA**

Material de apoyo utilizado.

# <span id="page-7-0"></span>**CAPÍTULO I Gerencia de Informática de Comercial Roshfrans SA de CV®**

\_\_\_\_\_\_\_\_\_\_\_\_\_\_\_\_\_\_\_\_\_\_\_\_\_\_\_\_\_\_\_\_\_\_\_\_\_\_\_\_\_\_\_\_\_\_\_\_\_\_\_\_\_\_\_\_\_\_\_\_\_\_\_\_\_\_\_\_\_\_\_\_\_\_\_\_\_\_\_\_\_\_\_\_\_\_\_\_\_\_\_\_\_\_\_\_\_\_\_\_\_\_

# <span id="page-8-2"></span>**1.1 Acerca de Comercial Roshfrans SA de CV**

### <span id="page-8-1"></span>**1.1.1 Contexto Histórico**

En el año de 1955 nace Comercial Roshfrans, S.A. de C.V., empresa 100% mexicana. Inicia con la fabricación de aditivos Roshfrans, los cuales han brindado una excelente protección contra el desgaste a los motores sometidos a cargas y esfuerzos adicionales.

\_\_\_\_\_\_\_\_\_\_\_\_\_\_\_\_\_\_\_\_\_\_\_\_\_\_\_\_\_\_\_\_\_\_\_\_\_\_\_\_\_\_\_\_\_\_\_\_\_\_\_\_\_\_\_\_\_\_\_\_\_\_\_\_\_\_\_\_\_\_\_\_\_\_\_\_\_\_\_\_\_\_\_\_\_\_\_\_\_\_\_\_\_\_\_\_\_\_\_\_\_\_

Se continuó con la elaboración de aceites y grasas lubricantes y cuatro años más tarde, se convierte en la primera empresa diversificada del medio con una amplia gama de productos, como son aditivos, aceites y grasas lubricantes, sumándose a estos posteriormente la elaboración de líquido para frenos y anticongelantes.

Ante las nuevas expectativas de apertura del comercio, fue necesario reestructurar dentro de la empresa diversas áreas, como son la administrativa, la de distribución y principalmente la de producción, creándose la planta de grasas y lubricantes en la población de Actopan, Hidalgo y una nueva planta en la Ciudad de México para la elaboración de aceites lubricantes para motores a diesel de la industria del auto-trasporte**.**

El desarrollo sostenido por Comercial Roshfrans, S.A. de C.V. a lo largo de los últimos cincuenta y cuatro años ha permitido una gran participación en el mercado nacional.

El trabajo cotidiano de todos y cada uno de los colaboradores de Comercial Roshfrans, la capacitación, la implementación de nuevas tecnologías, la actualización y desarrollo de nuevos productos, así como la aplicación de sistemas administrativos y de servicio al cliente, han hecho de Comercial Roshfrans, S.A. de C.V. una empresa al servicio del mercado automotriz e industrial de México.

### <span id="page-8-0"></span>**1.1.2 Contexto Geográfico**

Comercial Roshfrans S.A. de C.V. está ubicada en Av. Othón de Mendizábal No. 484. Col. Nueva Industrial Vallejo. Del Gustavo A. Madero. México, D.F. C.P. 07700.

En la Figura 1 y 2 se muestra el edificio corporativo y la entrada del mismo.

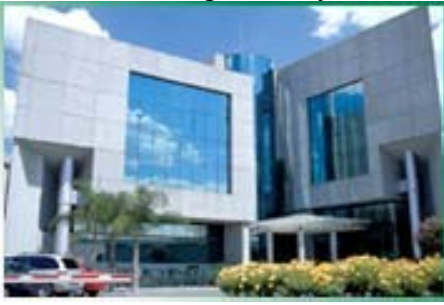

Fig. 1 Fig. 2

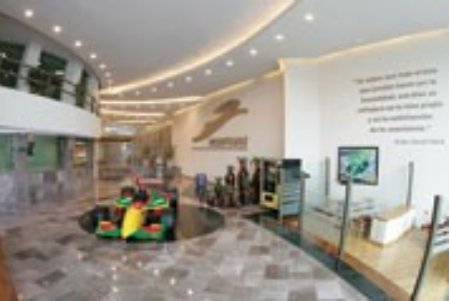

### <span id="page-9-1"></span>**1.1.3 Contexto Organizacional**

La figura 3 muestra el diagrma organizacional de Comercial Roshfrans SA de CV.

\_\_\_\_\_\_\_\_\_\_\_\_\_\_\_\_\_\_\_\_\_\_\_\_\_\_\_\_\_\_\_\_\_\_\_\_\_\_\_\_\_\_\_\_\_\_\_\_\_\_\_\_\_\_\_\_\_\_\_\_\_\_\_\_\_\_\_\_\_\_\_\_\_\_\_\_\_\_\_\_\_\_\_\_\_\_\_\_\_\_\_\_\_\_\_\_\_\_\_\_\_\_

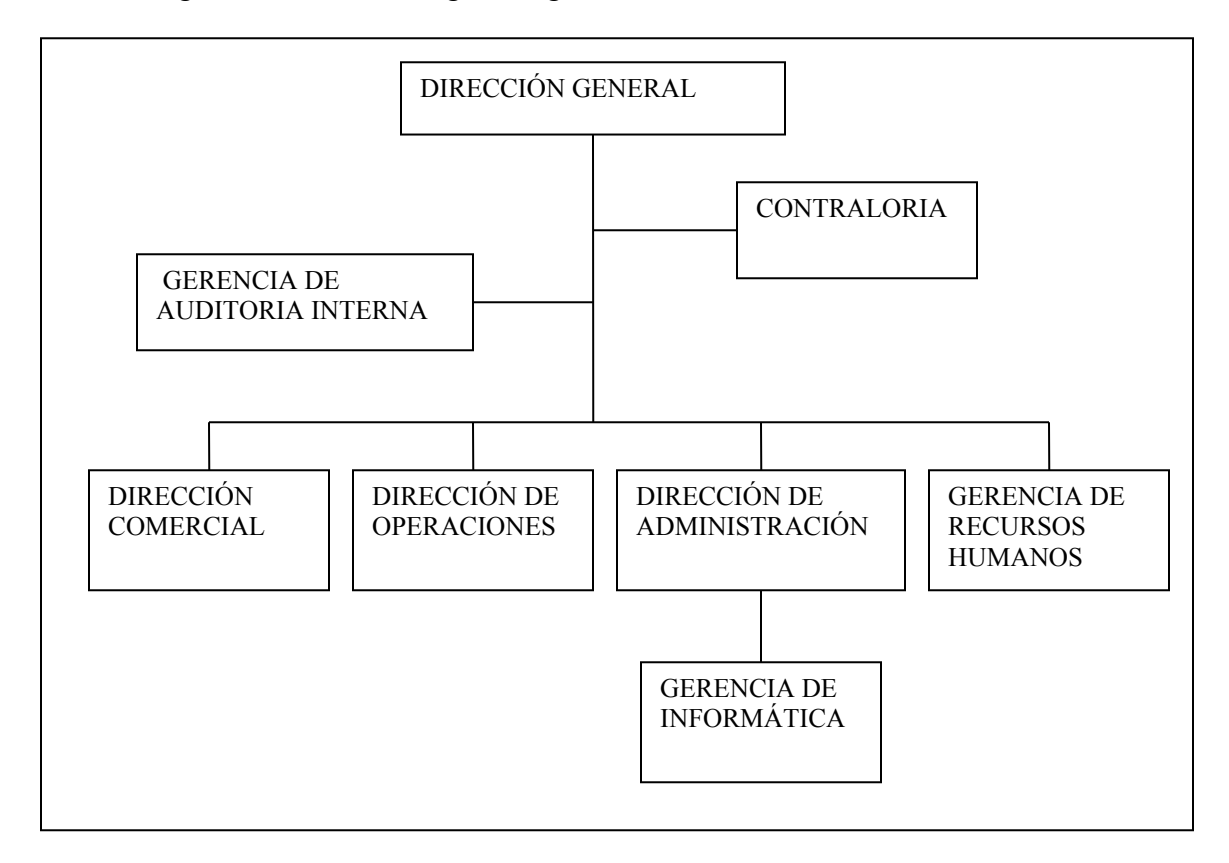

Fig 3. Diagrama Organizacional

### <span id="page-9-0"></span>**1.1.4 Misión:**

"Generar recursos y empleo a través de la fabricación, distribución, mercadeo de productos y servicios para la lubricación, conservación y protección de equipos automotrices e industriales, que cumplan con la más alta calidad a precios competitivos que satisfagan las necesidades de sus clientes."

### <span id="page-10-1"></span>**1.1.5 Valores:**

- Compromiso
- Liderazgo
- Disponibilidad al cambio
- Colaboración
- Lealtad
- Conocimiento
- Trabajo
- Emprender
- Responsabilidad
- Aprecio
- Honestidad
- Respeto
- Humanismo

### <span id="page-10-0"></span>**1.1.6 Política de Calidad:**

"La calidad y los valores son el principio básico de Comercial ROSHFRANS. Calidad Significa que todos los que aquí laboramos, estamos comprometidos en proporcionar a nuestros clientes internos y externos, bienes y servicios que satisfagan plenamente sus requerimientos.

\_\_\_\_\_\_\_\_\_\_\_\_\_\_\_\_\_\_\_\_\_\_\_\_\_\_\_\_\_\_\_\_\_\_\_\_\_\_\_\_\_\_\_\_\_\_\_\_\_\_\_\_\_\_\_\_\_\_\_\_\_\_\_\_\_\_\_\_\_\_\_\_\_\_\_\_\_\_\_\_\_\_\_\_\_\_\_\_\_\_\_\_\_\_\_\_\_\_\_\_\_\_

Estableciendo Objetivos de calidad con sus respectivas mediciones y niveles de eficacia.

La mejora continua es lo que anima nuestro trabajo, a través de la innovación, ejecución e inversión para agregar con pasión Valor a nuestros clientes."

## <span id="page-11-0"></span>**1.2 Gerencia de Informática**

En sus primeros años, la operación de la empresa se realizaba manualmente, es decir, todos los pedidos para la venta que se recibían telefónicamente o que traían los vendedores, se revisaban uno por uno y en borrador con calculadora se obtenían los importes de cada producto, se calculaban los litros y kilos de ellos y se totalizaban para su posterior captura en máquina de escribir.

\_\_\_\_\_\_\_\_\_\_\_\_\_\_\_\_\_\_\_\_\_\_\_\_\_\_\_\_\_\_\_\_\_\_\_\_\_\_\_\_\_\_\_\_\_\_\_\_\_\_\_\_\_\_\_\_\_\_\_\_\_\_\_\_\_\_\_\_\_\_\_\_\_\_\_\_\_\_\_\_\_\_\_\_\_\_\_\_\_\_\_\_\_\_\_\_\_\_\_\_\_\_

A principios de la década de los 80's llega un sistema mecanizado semiautomático de Olivetti; debido a las necesidades de incrementar la eficiencia de las operaciones; dicho sistema consistía en una serie de tarjetas perforadas donde se registraban las transacciones y que vino a cambiar las operaciones de aquel momento, ya que la captura de los pedidos se centralizó en su totalidad en el Sistema Olivetti.

Debido al crecimiento de la empresa, la operación en el sistema comenzaba a dejar de ser del todo eficiente, por lo que se iniciaron los trabajos de implementación en el año de 1985 del sistema 36 de IBM y su programación en lenguaje Basic. Se desarrolló un sistema ambicioso y muy estable, el cual permitió conectar 15 terminales concurrentemente y operar el sistema de forma multiusuario. El sistema permitía el control de los pedidos, facturas e inventarios, montado en una red Token Ring.

Debido a los cambios del porcentaje del IVA, las devaluaciones, los problemas económicos del país, el crecimiento en sucursales y plantas de producción, se tomó la decisión de adquirir el sistema Advanced 36 que contaba con una arquitectura tecnológica mucho más robusta.

Esto redundó en varias mejoras, ya que la operación se pudo adecuar a todos los cambios requeridos en el mercado y algo notable también fue que la duración de varios procesos se redujo de horas a minutos. También se incorporaron a la red, las primeras 25 computadoras personales, las cuales tenían un programa emulador de terminal que permitía conectarlas al sistemas Advanced 36 y operar los programas bajo el entorno Windows 3.11 para trabajo en grupos.

Todo lo anterior, fue la antesala y etapa de preparación de la empresa para entrar al mundo del comercio globalizado y la competencia por mercados cada vez más preparados en materia tecnológica.

El sistema estaba próximo a cumplir 10 años de vida cuando se inicia la generación de un nuevo sistema: S.I.RO que significa "Sistema de Información Roshfrans".

El objetivo del nuevo sistema era permitir la integración de los procesos que hasta ese entonces se manejaban individualmente, además de dotar a la compañía de un sistema que mejorara la administración de la información y que permitiera obtenerla más rápidamente.

Como respuesta a los cambios en los mercados globales y para estar al nivel de las empresas nacionales e internacionales, se decide emprender el proyecto, eligiendo para ello a empresas proveedoras de tecnología de clase mundial: ORACLE como base de datos en versión 7.0, DIGITAL como proveedor de servidores y como lenguaje de programación a GENEXUS versión 6, el cual proporcionaba un ambiente de desarrollo de sistemas eficiente, rápido y seguro.

\_\_\_\_\_\_\_\_\_\_\_\_\_\_\_\_\_\_\_\_\_\_\_\_\_\_\_\_\_\_\_\_\_\_\_\_\_\_\_\_\_\_\_\_\_\_\_\_\_\_\_\_\_\_\_\_\_\_\_\_\_\_\_\_\_\_\_\_\_\_\_\_\_\_\_\_\_\_\_\_\_\_\_\_\_\_\_\_\_\_\_\_\_\_\_\_\_\_\_\_\_\_

Así, en octubre de 1996, se inicia formalmente el desarrollo del SIRO que permitiría integrar las operaciones de los Pedidos y la Facturación, el control de los datos de Clientes, las Cuentas por Cobrar, el control de Compras e Inventarios, Producción y la Formulación de los productos.

El sistema soportaba inicialmente la operación de 25 usuarios de computadoras en su matriz y una vez que se estabilizó el funcionamiento, se realizó la implementación del sistema en las sucursales del interior de la república, donde se implementó como un sistema independiente, pero que diariamente transmitía su información vía un pool de modems y que se incorporaba mediante procesos automáticos al sistema central.

El desarrollo del sistema, duró alrededor de un año y medio en sus fases de diseño, desarrollo, implementación y estabilización.

Durante este periodo, se mantuvo una red híbrida, formada por dispositivos Token Ring y Ethernet, lo cual fue posible gracias la incorporación de un switch inteligente marca Xylan que permitía el manejo y administración de las dos redes. En esta etapa, la compañía contaba ya con dos servidores con procesadores ALPHA, tecnología RISK, uno utilizado como servidor de archivos y el otro como servidor de base de datos para el SIRO.

El sistema permitió la operación continua de la compañía durante 5 años, sin embargo, la competitividad del mercado se fue incrementando ferozmente, por lo que se tuvo que cambiar de perspectiva y dirigir la visión hacia un sistema de información integral de clase mundial: sistema tipo  $ERP<sup>1</sup>$  $ERP<sup>1</sup>$  $ERP<sup>1</sup>$ .

En el año 2002 se inicia un cambio radical en la tecnología de información de la compañía, el cual tiene como nombre SIRO versión 2, el cual consistió en la implementación del sistema Oracle E-Business Suite. Dicho sistema tuvo como objetivo, la integración casi total de los sistemas de información existentes hasta ese momento en la compañía, ya que adicionalmente a los que manejaba su predecesor, el nuevo sistema contemplaba la incorporación de la contabilidad general, las cuentas por pagar, flujo de efectivo, las promociones de venta y la logística de los embarques de productos. Lo único que no se tomó en cuenta, fue el manejo de la nómina.

El sistema se implementó en un tiempo record de 7 meses y sin perder la continuidad de la operación del negocio.

El crecimiento de la infraestructura tecnológica en materia de cómputo de la compañía, ha sido vertiginoso, al grado tal de que de 1996 al 2010, creció de 25 computadoras a 300 y de 2 servidores a 25. Así mismo, las comunicaciones que interconectaban todos los equipos de cómputo hace poco más de 5 años eran basadas en conexiones telefónicas, las cuales eran lentas

<span id="page-12-0"></span><sup>&</sup>lt;sup>1</sup> ERP: Enterprise Resource Planning – Planeación de Recursos Empresariales.

e inseguras, después con la llegada del SIRO 2, se implementó una red WAN con tecnología de Frame Relay dedicada de alta velocidad y mucho más segura, así como también se instaló una conexión corporativa de alta velocidad a Internet para poder cubrir los requerimientos naturales de intercambio de información por medio del correo electrónico y navegación.

\_\_\_\_\_\_\_\_\_\_\_\_\_\_\_\_\_\_\_\_\_\_\_\_\_\_\_\_\_\_\_\_\_\_\_\_\_\_\_\_\_\_\_\_\_\_\_\_\_\_\_\_\_\_\_\_\_\_\_\_\_\_\_\_\_\_\_\_\_\_\_\_\_\_\_\_\_\_\_\_\_\_\_\_\_\_\_\_\_\_\_\_\_\_\_\_\_\_\_\_\_\_

La compañía ha crecido de tal forma que continuaron abriendo sucursales en el interior de la república, por lo que se tuvieron que buscar alternativas de comunicaciones viables para ellas, lo cual se consiguió a través de las redes privadas virtuales (VPN's).

El crecimiento tecnológico viene acompañado de muchos beneficios, tales como la comunicación en línea con toda la compañía, la reducción en el costo de servicios, y en general el mejor aprovechamiento de los recursos, pero también viene acompañado de una serie de amenazas, tal como virus informáticos, hackers, malware, spam y otros.

Durante el periodo de crecimiento que ha tenido "Roshfrans" ha habido un cambio de personal en la administración de la gerencia, que de ser inicialmente 6 persona ahora somos 10, por lo que las responsabilidades para cada uno de los integrantes también han cambiado, dando lugar con ello a nuevos puestos y posibilidades de trabajo.

En la actualidad la Gerencia de Informática esta compuesta por un gerente, un jefe de sistemas que tiene a su cargo a un consultor de sistemas dba (mi puesto actual), un consultor de sistemas funcional, un consultor de sistemas de desarrollo; un jefe de redes y comunicaciones que tiene a su cargo un Soporte Técnico en hardware, un Soporte Técnico en Software y un coordinador de seguridad que a su vez tiene a su cargo un Soporte Técnico en Comunicaciones.

Las actividades del área son: Dar soporte telefónico y en sitio de problemas de funcionalidad de SIRO2 hasta la solución del mismo, se reciben peticiones de desarrollo de reportes específicos, se da seguimiento a problemas de rendimiento del sistema, se da asesoría y capacitación a usuarios nuevos, se recuperan archivos de usuarios dañados o perdidos, se solucionan problemas de hardware y software de PC´s y periféricos, se realizan planeaciones de crecimiento e instalación a nuevas bodegas, centros de distribución y plantas, se realizan conexiones telefónicas nuevas y reestructuraciones, se realizan planeaciones de sistemas nuevos, etc.

En la Figura 3 se muestra el organigrama actual de la Gerencia de Informática de Comercial Roshfrans S.A. de C.V.

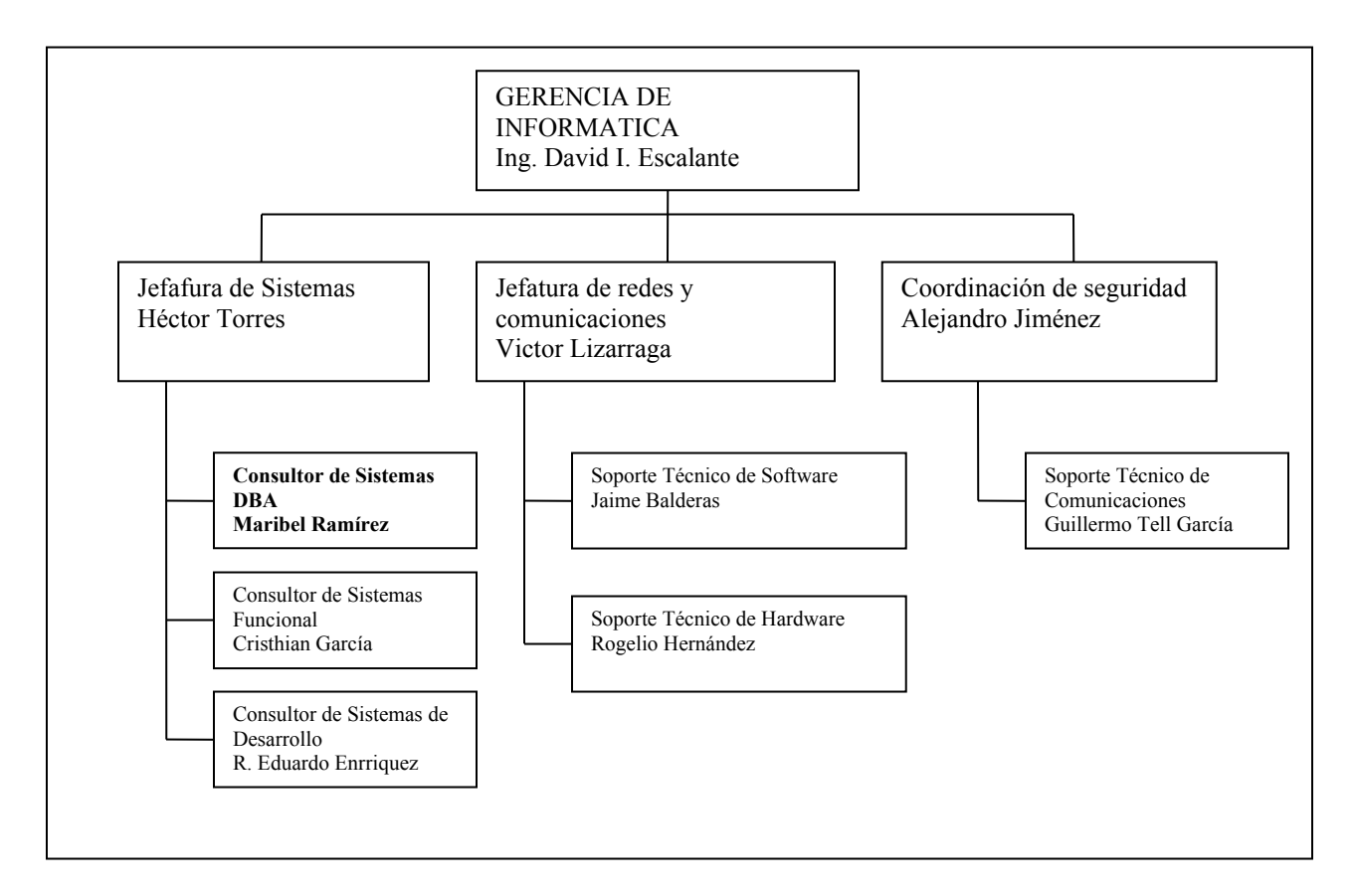

Fig. 4 Organigrama

# <span id="page-14-0"></span>**1.3 Participación Inicial**

Al ingresar a Roshfrans mi puesto fue "Programador Analista"; mis actividades fueron enfocadas a dar consultoría a usuarios, en base al sistema SIRO, en proceso de migración, mismo sistema que no dejó de dar servicio hasta que uno nuevo estuvo completamente implementado.

En la primera semana de trabajo conocí la estructura funcional de la empresa. En el proceso de integración se me permitió asistir a curso de un sistema para manejo de clientes, CRM[2](#page-14-1) llamado Act! Versión 5.0, en el cual me fue asignado el papel de Administrador, esto es, dar soporte personal a cada usuario en caso de requerirlo, instalaciones, actualizaciones, creación de reportes y vistas nuevas.

El primer contacto con este proceso de migración de SIRO a SIRO 2 fue el entrenamiento para ser responsable de los servidores en los cuales se instalaría el sistema. Los servidores eran Alpha Server GS80 con sistema operativo Tru64 ver. 5.1.A de la empresa Hewlett Packard, en donde el almacenamiento era en discos conectados por SCSI directamente a los servidores. Una de las características principales de este tipo de equipos es que se auto-protegen cuando la

<span id="page-14-1"></span><sup>2</sup> CRM: Customer RelationShip Management – Administración de Relaciones con Clientes

temperatura interna no es la adecuada, esta debe estar entre 18 y 30 grados y que cuando se llegaba al rango superior se apagaban; por tal motivo se optó por la compra de un aire acondicionado de confort pero la máquina comprada no fue capaz de cumplir con los requerimientos, lo que provocaba que en repetidas veces los servidores se cayeran. Se me asignó la tarea de que, mediante una conexión remota de casa a oficina (conexión telefónica), realizara monitoreos periódicos a las temperaturas de los servidores, este proceso de revisión duró aproximadamente 2 años.

\_\_\_\_\_\_\_\_\_\_\_\_\_\_\_\_\_\_\_\_\_\_\_\_\_\_\_\_\_\_\_\_\_\_\_\_\_\_\_\_\_\_\_\_\_\_\_\_\_\_\_\_\_\_\_\_\_\_\_\_\_\_\_\_\_\_\_\_\_\_\_\_\_\_\_\_\_\_\_\_\_\_\_\_\_\_\_\_\_\_\_\_\_\_\_\_\_\_\_\_\_\_

Ejemplo de verificación de temperaturas de servidores:

SH SYSTEM System Primary QBB0 : 1 System Primary CPU : 0 on QBB1 Par hrd/csb CPU Mem IOR3 IOR2 IOR1 IOR0 GP QBB Dir PS Temp QBB# 3210 3210 (pci\_box.rio) Mod BP Mod 321 (ºC) (0) 0/30 -PPP ---P --.- --.- P0.1 P0.0 P P P P-P 17.0<br>(1) 1/31 --PP PPPP --.- --.- P1.1 P1.0 P P P P-P 26.5  $(1)$   $1/31$  --PP PPPP --.- --.- P1.1 P1.0 P P PCI Rise1-1 Rise1-0 Rise0-1 Rise0-0 RIO PS Temp Cab 7 6 5 4 3 2 1 7 6 5 4 3 2 1 1 0 21 (°C)  $10 - - - L - M L - - - M - M S$  \* \* PP 26.5 11 - - - - - M L - - - M - M S \* \* PP 26.0 SCM\_E0> SH SYSTEM

La integración con el equipo de trabajo de migración del sistema fue en el momento de la configuración, capacitación a usuarios y migración de información. Se formaron grupos de trabajo, coordinados por el área de informática y los consultores de Oracle, en donde al jefe de cada área se le denominó "Líder Funcional" y su responsabilidad fue conocer completamente la configuración y funcionalidad del área en el sistema; por ejemplo el jefe de cobranza se hizo cargo del proceso de Cuentas por Cobrar.

SIRO 2 comienza a trabajar con los módulos de compras y contabilidad en Octubre de 2002, para el 1 de diciembre de 2002 se debería estar iniciando con el ciclo de ingresos, haciéndose responsable a nuestra área de la migración de los clientes y saldos iniciales existentes en SIRO. La forma de integrarlos al nuevo sistema fue en el caso de los saldos iniciales, mediante el proceso de cargas en procesos por lotes, utilizando el proceso de Oracle SQL\*Loader<sup>[3](#page-15-0)</sup> a tablas de interfaces, estas son parte de la funcionalidad del sistema. Los clientes fueron integrados mediante macros de Microsoft Excel especialmente diseñadas para carga de datos, proporcionadas por los consultores externos. La base de datos de los clientes contó con un aproximado de 10000 registros entre el corporativo y las bodegas. [Ver Anexo 1.](#page-48-3)

<span id="page-15-0"></span><sup>3</sup> SQL Loader: Es una utilería con licencia de Oracle que permite cargar datos de archivos a tablas de una Base de Datos.

La carga de tal cantidad de información se realizó en un periodo aproximado de 1 mes, entre los meses octubre y noviembre de 2002; los procesos eran ejecutados principalmente en jornadas nocturnas y de fin de semana de hasta 3 días continuos y en el transcurso de la semana, se realizaban juntas informativas y de pruebas de operación de todos los módulos<sup>[4](#page-16-0)</sup> a implantar y el soporte a usuarios de los sistemas existentes.

\_\_\_\_\_\_\_\_\_\_\_\_\_\_\_\_\_\_\_\_\_\_\_\_\_\_\_\_\_\_\_\_\_\_\_\_\_\_\_\_\_\_\_\_\_\_\_\_\_\_\_\_\_\_\_\_\_\_\_\_\_\_\_\_\_\_\_\_\_\_\_\_\_\_\_\_\_\_\_\_\_\_\_\_\_\_\_\_\_\_\_\_\_\_\_\_\_\_\_\_\_\_

Por así convenir a la empresa, la migración de los sistema se dejó para el cierre de año, comenzando la operación con el nuevo sistema el día 7 de Enero de 2003, por lo que consiguió un reconocimiento por parte de la empresa Oracle por ser una de las empresa en donde la implementación de un sistema ERP se logra en un periodo de 7 meses.

En el proceso de cambios constantes de la empresa, el Gerente decidió salir de la empresa y uno de mis compañeros de equipo se convirtió en el nuevo líder el equipo y Gerente del área, por lo que adicional a hacerme cargo de la Base de datos del ERP, se me asignaron las base de datos de Nómina y Data Warehouse mismas que son instaladas en servidores Tru64 compartiendo memoria con las bases de datos de los ambientes de pruebas de la aplicación.

<span id="page-16-0"></span><sup>4</sup> Modulo: Es un área de la empresa representada en el ERP.

# <span id="page-17-0"></span>**CAPÍTULO II Administrador de Sistema Operativo y SAN**

\_\_\_\_\_\_\_\_\_\_\_\_\_\_\_\_\_\_\_\_\_\_\_\_\_\_\_\_\_\_\_\_\_\_\_\_\_\_\_\_\_\_\_\_\_\_\_\_\_\_\_\_\_\_\_\_\_\_\_\_\_\_\_\_\_\_\_\_\_\_\_\_\_\_\_\_\_\_\_\_\_\_\_\_\_\_\_\_\_\_\_\_\_\_\_\_\_\_\_\_\_\_

## <span id="page-18-3"></span>**2.1 Sistema Operativo**

El sistema Operativo es un programa informático que actúa de interfaz entre los dispositivos de hardware y los programas usados por el usuario para manejar una computadora. El administrador del Sistema Operativo es el responsable de administrar, coordinar las actividades y llevar a cabo el intercambio de los recursos y actúa como estación para las aplicaciones que se ejecutan en la máquina.

\_\_\_\_\_\_\_\_\_\_\_\_\_\_\_\_\_\_\_\_\_\_\_\_\_\_\_\_\_\_\_\_\_\_\_\_\_\_\_\_\_\_\_\_\_\_\_\_\_\_\_\_\_\_\_\_\_\_\_\_\_\_\_\_\_\_\_\_\_\_\_\_\_\_\_\_\_\_\_\_\_\_\_\_\_\_\_\_\_\_\_\_\_\_\_\_\_\_\_\_\_\_

## <span id="page-18-2"></span>**2.2 Tru64 UNIX**

Tru64 es un sistema operativo de 64-bits, propiedad de Hewlett-Packard (HP) para plataformas Alpha previamente, fue un producto de Compaq y anteriormente de la empresa Digital Equipment Corporation (DEC).

Tru64 es un sistema operativo con excelentes capacidades en Cluster, comparado con otros hasta antes de 1990.

Cuando HP compra Compaq en 2002, anunció que iba a migrar muchas de las características principales de Tru64 UNIX a HP-UX, sin embargo cambió los planes y anunció que utilizaría el sistema de archivos de Veritas y abandonarían las características avanzadas del sistema operativo, por lo que a Tru64 dejaría fabricarlo en 2007 y de soportarlo en 2012.

### <span id="page-18-1"></span>**2.2.1 Tecnología AdvFS de Tru64**

AdvFS es un sistema de archivos que fue desarrollado por DEC y que continuó utilizando HP en los sistemas Operativos Tru64. Las características principales de AdvFS son:

- Sistema de Archivos simplificados y manejo de almacenamiento.
- Almacenamiento flexible compartido por múltiples sistemas de archivos con o sin manejador de volumen.
- Disponibilidad excepcional de sistema de archivos.
- No necesita tener los sistemas de archivos fuera de línea para expandirlos encogerlos o reconfigurarlos, con licencia de AdvFS.
- Fotografías de respaldos consistentes con aplicaciones en línea.
- Disponibilidad de recuperación de archivos borrados.

## <span id="page-18-0"></span>**2.3 HP-UX**

HP-UX es la versión de UNIX desarrollada y mantenida por Hewlett-Packard desde 1983, ejecutable sobre procesadores HP PA-RISC y en sus últimas versiones sobre Intel Itanium

(arquitectura Intel de 64 bits); a pesar de estar basada ampliamente en System V incorpora importantes características BSD. En la actualidad la última versión de este sistema operativo es la 11.31, también conocido como 11iv3 (2007).

\_\_\_\_\_\_\_\_\_\_\_\_\_\_\_\_\_\_\_\_\_\_\_\_\_\_\_\_\_\_\_\_\_\_\_\_\_\_\_\_\_\_\_\_\_\_\_\_\_\_\_\_\_\_\_\_\_\_\_\_\_\_\_\_\_\_\_\_\_\_\_\_\_\_\_\_\_\_\_\_\_\_\_\_\_\_\_\_\_\_\_\_\_\_\_\_\_\_\_\_\_\_

HP-UX es un entorno de trabajo flexible, potente y estable, que soporta un abanico de aplicaciones que van desde simples editores de texto a complicados programas de diseño gráfico o cálculo científico, pasando por sistemas de control industrial que incluyen planificaciones de tiempo real.

### <span id="page-19-0"></span>**2.4 SAN**

Una red de área de almacenamiento  $(SAN<sup>5</sup>)$  $(SAN<sup>5</sup>)$  $(SAN<sup>5</sup>)$ , es una red para conectar servidores, matrices de discos y librerías de soporte. Principalmente, está basada en tecnología fibre channel y más recientemente en iSCSI. Su función es la de conectar de manera rápida, segura y fiable los distintos elementos que la conforman.

Una red SAN se distingue de otros modos de almacenamiento en red por el modo de acceso a bajo nivel. El tipo de tráfico en una SAN es muy similar al de los discos duros como ATA, SATA y SCSI.

Una SAN es una red de almacenamiento dedicada que proporciona acceso de nivel de bloque a LUN<sup>[6](#page-19-2)</sup>. Un LUN es un disco virtual proporcionado por la SAN en donde se le da él mismo acceso y los derechos como si fuera un disco directamente conectado a la maquina, así se puede dividir y dar formato en cualquier medio que se elija.

Proveen conectividad de E/S a través de las computadoras y los dispositivos de almacenamiento combinando los beneficios de tecnologías Fibre Channel y de las arquitecturas de redes brindando así una aproximación más robusta, flexible y sofisticada que supera las limitaciones de DAS<sup>[7](#page-19-3)</sup> empleando la misma interfaz lógica SCSI para acceder al almacenamiento.

Las SAN se componen de tres capas:

- **Capa Host**. Esta capa consiste principalmente en Servidores, dispositivos ó componentes y software (sistemas operativos).
- **Capa Fibra**. Esta capa la conforman los cables (Fibra óptica), los SAN Hubs y los SAN switches como punto central de conexión para la SAN.
- **Capa almacenamiento**. Esta capa la componen las formaciones de discos (Disk Arrays, Memoria Caché, RAIDs) y cintas empleados para almacenar datos.

<span id="page-19-1"></span><sup>&</sup>lt;sup>5</sup> Storage Area Network: Es una red de área de almacenamiento

<span id="page-19-2"></span><sup>6</sup> LUN: Es el número de unidad lógica

<span id="page-19-3"></span><sup>7</sup> DAS Direct Attached Storage, Es un almacenamiento adjunto directo

## <span id="page-20-1"></span>**2.5 EVA4400**

EVA4400 es una solución de almacenamiento de alto desempeño, escalable, confiable y altamente disponible. Es una SAN mejorada con un amplio soporte del sistema operativo y una integración comprobada con Microsoft® Exchange, Oracle® y SAP entre otros. Está construido sobre la arquitectura HP StorageWorks 4100/6100/8100.

\_\_\_\_\_\_\_\_\_\_\_\_\_\_\_\_\_\_\_\_\_\_\_\_\_\_\_\_\_\_\_\_\_\_\_\_\_\_\_\_\_\_\_\_\_\_\_\_\_\_\_\_\_\_\_\_\_\_\_\_\_\_\_\_\_\_\_\_\_\_\_\_\_\_\_\_\_\_\_\_\_\_\_\_\_\_\_\_\_\_\_\_\_\_\_\_\_\_\_\_\_\_

La característica principal de este tipo de sistema de almacenamiento es que tiene mediante hardware el proceso de distribución de información (leveling), esto es, se crean arreglos de discos en los cuales se distribuye la información y no se puede determinar exactamente en que disco es en donde la información reside, ya que se utilizan todos de forma distribuida.

## <span id="page-20-0"></span>**2.6 Historia como Administrador de SO y Almacenamiento**

Con el nuevo sistema implementado también se tuvieron nuevas actividades; a mí se me asignó la responsabilidad de los servidores en los cuales se procesa la información de SIRO 2, por lo cual asistí a cursos del sistema operativo Tru64 UNIX con la Empresa Global Knowledge.

También se integró a nuestro equipo de hardware una SAN MS5000 que tenía disco de 36 Gb que fue configurada completamente por HP y en donde toda la configuración de disco se realizaba con comandos en línea y que por estar principalmente dedicada a almacenar información de UNIX, las actividades de administración también se convierten en parte de mis responsabilidades.

Aunque la SAN no es un servidor que necesite administración permanente, si es necesario conocer su funcionamiento más básico como lo es: la instalación del los discos, es decir, la formación de arreglos; la desinstalación de arreglos, el apagado y encendido general, para lo cual me di a la tarea de generar un manual para los casos en los cuales yo no estuviera presente y cualquiera de mis compañeros pudiera realizar el proceso. [Ver Anexo 2.](#page-48-0)

En el año 2005, se compró un equipo de aire acondicionado de precisión de que permite mantener el Área de Cómputo (Site) en un estado estable de temperatura, de la cual se dan mantenimientos preventivos trimestrales coordinados con el proveedor. Esto eliminó mi tarea adicional de verificar la temperatura del área mediante conexiones remotas.

En noviembre de 2006 se renueva el arrendamiento de servidores, esto es, se termina el contrato que en ese momento estaba activo y se tiene la posibilidad de cambiar a otros servidores, por tener la estructura del ERP en esta plataforma, se debía continuar en la misma línea de servidores, siendo proyectados a servidores, un ES45 para aplicación, un ES80 para base de datos y otro ES45 para la base de datos de la nómina, las bases de datos de Data Warehouse y compartiendo ambos los ambientes de pruebas del sistema principal.

Con este cambio también se actualizó la versión de sistema operativo, de Tru64 UNIX 5.1.A a 5.1.B, el proceso inició con la recepción de las partes de dichos equipos, es decir, el inventario de las partes entregadas por HP; la supervisión de la instalación de hardware, la puesta en marcha del sistema operativo. La creación de los puntos de montaje iguales a los que se tenían en los servidores anteriores, fue hecho por personal especializado de HP. El traslado de los datos se realizó mediante FTP de servidor a servidor, y después se extrajo en cada una de las máquinas que iban a quedar como sustitutas.

\_\_\_\_\_\_\_\_\_\_\_\_\_\_\_\_\_\_\_\_\_\_\_\_\_\_\_\_\_\_\_\_\_\_\_\_\_\_\_\_\_\_\_\_\_\_\_\_\_\_\_\_\_\_\_\_\_\_\_\_\_\_\_\_\_\_\_\_\_\_\_\_\_\_\_\_\_\_\_\_\_\_\_\_\_\_\_\_\_\_\_\_\_\_\_\_\_\_\_\_\_\_

En el proceso de reemplazo de servidores estaba incluido el cambio de la SAN MS5000 a una EVA4000, por lo que también tuve la oportunidad de asistir a un curso de EVA en las instalaciones de HP.

El proceso de instalación de equipos se tardó 5 días, el proceso de migración y datos se realizó en 24 horas continuas de trabajo, el proceso inició un sábado por la mañana concluyendo el domingo por la tarde, por lo que la empresa solo paró actividades de sus bodegas.

Dentro de las actividades de migración estaba un proceso de respaldos en frío de cada unos de los puntos de montaje en donde se encontraba la información de cada uno de los servidores a migrar.

Como existen pocos clientes que tiene equipos de procesadores Alpha y sistema operativo Tru64, la atención por parte de los ingenieros de servicios hacia Roshfrans, se volvió muy personalizada, es decir que cuando se tenía alguna falla, se nos brindaba el apoyo rápidamente por teléfono indicándome la acción a seguir para corregir el problema.

Gracias a dicha asesoría personalizada y a que los servidores eran lo suficientemente estables se tenían pocos reportes, llegando a ser casi autosuficientes para el mantenimiento de los mismos. Se crearon manuales rápidos para casos de emergencia y para procesos como son el encendido y el apagado de los mismos. [Ver Anexo 3.](#page-55-0)

En el año 2009, el contrato de arrendamiento de los servidores nuevamente se debía renovar, pero esta vez se tenía un detalle adicional. HP anunció que los servidores con procesadores Alpha y sistema operativo Tru64 UNIX los iba a descontinuar en 2011 y solo iba a dar soporte a servidores con SO OpenVMS, por lo que el proceso de migración debía cambiar.

El proceso ahora consistiría en migrar la base de datos y la aplicación de plataforma, para lo cual se escogieron servidores con sistema operativo HP-UX v3 (11.31), procesadores Itanium para base de datos y PA-RISC para aplicación, debido a que Oracle no tiene certificación de el ERP 11i en Itanium.

Este proceso de migración de hardware se debía realizar en el mismo momento que el proceso de migración de aplicación (incluía base de datos y aplicación).

Se compra el equipo a HP, en donde el proceso incluye la puesta en marcha de los equipos, es decir, encenderlos, verificar que todos los elementos sean identificados e instalación de sistema operativo con parches básicos; mi participación estuvo enfocada en la asignación de espacio que a dichos servidores se les asignaba de la EVA, porque yo era quien conocía cuanto espacio ocuparía la nueva base de datos y la aplicación, así como revisar la instalación de los

parches adicionales recomendados para que ambos procesos funcionaran adecuadamente, por lo cual me apoyé en Oracle, primero levantando un  $SR<sup>8</sup>$  $SR<sup>8</sup>$  $SR<sup>8</sup>$  para que se revisara que las notas que yo estaba siguiendo eran las correctas y otra HP me proporcionó un cuestionario en el cual Oracle directamente validaba el proceso de migración. Teniendo como base estos conocimientos, el proceso tenía que durar no más de 48 horas en su paso de un servidor (Tru64 UNIX) a otro (HP-UX).

\_\_\_\_\_\_\_\_\_\_\_\_\_\_\_\_\_\_\_\_\_\_\_\_\_\_\_\_\_\_\_\_\_\_\_\_\_\_\_\_\_\_\_\_\_\_\_\_\_\_\_\_\_\_\_\_\_\_\_\_\_\_\_\_\_\_\_\_\_\_\_\_\_\_\_\_\_\_\_\_\_\_\_\_\_\_\_\_\_\_\_\_\_\_\_\_\_\_\_\_\_\_

## <span id="page-22-0"></span>**2.7 Actividades Actuales**

Los servidores son arrendados a la empresa a Hewlett Packard, en este tipo de servicio se incluye el soporte a los equipos en un horario de 7X24, es decir las 24 horas los 7 días de la semana, con un máximo de 4 horas de respuesta.

Cuando un servidor presenta alguna falla o es necesario realizar la instalación de algún parche se levantar un reporte a Soporte de HP para su seguimiento. Este proceso lo realizo mediante una llamada telefónica, en donde se especifica la problemática y en el caso de que el problema sea grave se enlaza en ese momento con un Ingeniero de campo, que es el personal especifico para cada un tipo de problema o servidor, para realizar un plan de acción de emergencia y/o especificar el tiempo que tardará en llegar al lugar para que revise físicamente la máquina. El seguimiento a cada caso levantado se da mediante correo y se cierra después de que el ingeniero de servicio da un plan de acción y se ejecuta la corrección del proceso. [Ver Anexo 4.](#page-56-0)

Las actividades diarias para con los servidores UNIX son:

- Revisiones diarias de las alertas del sistema, mediante correos o por consultas directas.
- La instalación de parches cuando estos se requieran, normalmente son recomendados por Oracle, mediante investigación de algún proceso que sea necesario corregir.
- La asignación de espacios de la EVA a los servidores si algunos de los puntos de montaje existentes ya no fuera suficiente para hacer crecer a la base de datos lo necesario para su operación, ya sea aumentando de tamaño los existentes o creciendo los actuales.
- En el caso de que el software o el hardware reportaran algún error, se levanta el caso correspondiente a HP para dar una solución lo más pronto posible, dependiendo de la gravedad del problema. Si es necesario reiniciar y/o apagar algún equipo, se buscan ventanas de tiempo que afecten lo menos posible a la operación de la empresa, dichos horarios son normalmente después de las 9 de la noche o los fines de semana.
- Como los servidores están dedicados para la operación del ERP (base de datos y aplicación) no es necesario crear tantos usuarios, solo se tiene los necesarios para la administración e instalación de aplicación y base de datos.
- Como parte de la responsabilidad de administración del Sistema de Almacenamiento EVA4400, se crean LUN´s para ser asignados a servidores Windows como PDC, Exchange, UNIX y aplicaciones alternas. Esta actividad consiste en la supervisión de la conexión de la fibra óptica del servidor correspondiente al switch de la EVA, la

<span id="page-22-1"></span><sup>8</sup> SR. Service Request. Es una solicitud de servicio de Oracle.

configuración del switch para que reconozca la WWN<sup>[9](#page-23-0)</sup> y la asignación del espacio requerido por el administrador de los servidores Windows.

\_\_\_\_\_\_\_\_\_\_\_\_\_\_\_\_\_\_\_\_\_\_\_\_\_\_\_\_\_\_\_\_\_\_\_\_\_\_\_\_\_\_\_\_\_\_\_\_\_\_\_\_\_\_\_\_\_\_\_\_\_\_\_\_\_\_\_\_\_\_\_\_\_\_\_\_\_\_\_\_\_\_\_\_\_\_\_\_\_\_\_\_\_\_\_\_\_\_\_\_\_\_

- Supervisar los mantenimientos preventivos y correctivos del Aire acondicionado instalado en el Site, así como recibir las facturas y darles seguimiento hasta su pago del proveedor del servicio.
- En el caso del vencimiento del contrato, es necesario revisar, en conjunto con mi jefe, las características técnicas requeridas para la posible actualización del hardware.

<span id="page-23-0"></span><sup>9</sup> WWN World Wide Name: Es un identificador único para cada tarjeta de fibra.

# <span id="page-24-0"></span>**CAPÍTULO III Administrador de Base de Datos**

\_\_\_\_\_\_\_\_\_\_\_\_\_\_\_\_\_\_\_\_\_\_\_\_\_\_\_\_\_\_\_\_\_\_\_\_\_\_\_\_\_\_\_\_\_\_\_\_\_\_\_\_\_\_\_\_\_\_\_\_\_\_\_\_\_\_\_\_\_\_\_\_\_\_\_\_\_\_\_\_\_\_\_\_\_\_\_\_\_\_\_\_\_\_\_\_\_\_\_\_\_\_

## <span id="page-25-1"></span>**3.1 Base de Datos Oracle**

Oracle define a una base de datos como la colección de archivos de sistema operativo que almacena datos.

\_\_\_\_\_\_\_\_\_\_\_\_\_\_\_\_\_\_\_\_\_\_\_\_\_\_\_\_\_\_\_\_\_\_\_\_\_\_\_\_\_\_\_\_\_\_\_\_\_\_\_\_\_\_\_\_\_\_\_\_\_\_\_\_\_\_\_\_\_\_\_\_\_\_\_\_\_\_\_\_\_\_\_\_\_\_\_\_\_\_\_\_\_\_\_\_\_\_\_\_\_\_

El grupo de software Oracle  $RDBMS<sup>10</sup>$  $RDBMS<sup>10</sup>$  $RDBMS<sup>10</sup>$  incluve todo lo necesario para construir y mantener una base de datos relacional. El software básico corre la ingeniería de la base de datos, el manejo del almacenamiento de datos de toda la información y las herramientas necesarias para el manejo de usuarios, tablas, integridad de datos, respaldos y recuperación de datos.

Los componentes de software de la base de datos como los servicios de red, manejo y los componentes de RDBMS son instalados en un servidor.

Para usar una base de datos es necesario iniciar una instancia, la cual asigna memoria a la base de datos llamada SGA<sup>[11](#page-25-3)</sup> e inicia procesos de segundo plano (Background Process). Los procesos de segundo plano son programas que corren sobre el servidor, mientras que la instancia esta dentro de la memoria, por lo cual se dice que la base de datos esta "corriendo". Los procesos de segundo plano interpretan las peticiones del usuario con la base de datos y manejan la memoria, así como, la integridad para entrada/salida de los archivos de datos.

La combinación de software, la base de datos (los archivos) y una instancia (Procesos de Segundo Plano y SGA) son llamados Servidor de Base de Datos y puede contener una o múltiples instancias o puede contener una combinación de múltiples servidores llamados "Cluster" o "Grid Control".

### <span id="page-25-0"></span>**3.1.1 Herramientas de un software de servidor de Administrador de Base de Datos**

Las herramientas mas usadas del software de base de datos son:

- Asistente para Respaldo y Recuperación.
- Asistente para Actualización de Base de Datos (DBMA).
- Asistente para Configuración de Base de Datos (DBCA).
- Consola de "Enterprise Manager" (Oemapp Console).
- Asistente para Exportación e Importación.
- Administrador de la Instancia.
- Asistente para la configuración de red (NETCA).

<span id="page-25-2"></span><sup>10</sup> RDBMS :Relational Database Management System Es un sistema para la administración de una base de datos relacional.

<span id="page-25-3"></span><sup>11</sup> SGA: Área Global del Sistema

- Administrador de Esquemas.
- Administrador de Seguridad.
- Sqlplus.
- Administrador de espacios.
- Instalador Universal.

Se pueden iniciar todas las herramientas desde comandos en línea, consola o una ventana.

### <span id="page-26-1"></span>**3.1.2 Configuración de los Servicios de Red (Oracle Net Services)**

\_\_\_\_\_\_\_\_\_\_\_\_\_\_\_\_\_\_\_\_\_\_\_\_\_\_\_\_\_\_\_\_\_\_\_\_\_\_\_\_\_\_\_\_\_\_\_\_\_\_\_\_\_\_\_\_\_\_\_\_\_\_\_\_\_\_\_\_\_\_\_\_\_\_\_\_\_\_\_\_\_\_\_\_\_\_\_\_\_\_\_\_\_\_\_\_\_\_\_\_\_\_

Oracle Net Services esta construido sobre varios sub-componentes que trabajan juntos para llevar una solicitud, como búsquedas sql, a la red, local o internet.

Este servicio esta tanto en el servidor como en el cliente de la red y son sincronizados para una base de datos. En la parte del cliente, Oracle Net Services acepta solicitudes desde las herramientas de Oracle, las traslada dentro de un protocolo de área local (TCP/IP) y las envía a través de la red como paquetes de red; ésta configuración es almacenada dentro de un archivo llamado tnsnames.ora en la computadora del cliente. En el lado del servidor, la computadora tiene su propio archivo de configuración tnsnames.ora, definiendo la base de datos que está corriendo o cada base de datos remota sobre otra computadora. Oracle Net Services recibe la solicitud desde la red, la traslada a protocolo Oracle y lo envía a la base de datos, esta tiene un servicio llamado Proceso Listener, el cual espera la solicitud y responde a ella como sea necesario.

Una solicitud ocurre cuando un usuario hace una solicitud de información a la base de datos. Oracle Net Services conoce no solo que computadora contiene la base de datos sino también que el nombre de la base de datos, el número de puerto por el que escucha. Todos estos detalles de la base de datos son almacenados dentro de Oracle Net Services como el nombre del servicio de la base de datos. Un Nombre de Servicio es el grupo de información de Oracle que se usa para localizar y comunicarse con una base de datos Oracle. Después de que un servicio es definido tanto en el cliente como en el servidor, cualquier herramienta en el lado del cliente puede usar la base de datos del servidor con un usuario y contraseña válidos.

### <span id="page-26-0"></span>**3.1.3 Arquitectura de una Instancia de Base de Datos**

La instancia es la parte de la base de datos ejecutándose en memoria, cuando una base de datos es iniciada. La instancia esta hecha sobre procesos, corriendo en segundo plano (background) y estructuras de memoria. Los procesos que soportan la actividad de los usuarios dentro de la base de datos inician en el momento de que un usuario se conecta a la base de datos, creándose así una sesión de usuario.

Los proceso de segundo plano son:

- 1. PMON: Proceso Monitor. (Process Monitor)
- 2. DBWn Escritor de DB (Database Writer)
- 3. LGWR Escritor de log.(Log Writer)
- 4. CKPT Procesos de (CheckPoint Process)
- 5. SMON Proceso de sistema (System MONitor)
- 6. RECO Proceso recuperador (Recoverer Process)
- 7. ARCn Archivador (Archiver)
- 8. Dnnn Proceso Despachador (Dispatcher Process)
- 9. Snnn Procesos servidor (Server Process)
- 10. CJQn Proceso de trabajos (Job Queue Process)
- 11. QMNn Proceso monitor de encolamientos (Queue Monitor Process)
- 12. Otros procesos de Segundo Plano

Los componentes de memoria son:

1. Buffer Cache: Son bloques de datos almacenados en disco que han sido leídos y modificados y son almacenados en memoria y rápidamente son leídos de memoria de acceso aleatorio (RAM).

\_\_\_\_\_\_\_\_\_\_\_\_\_\_\_\_\_\_\_\_\_\_\_\_\_\_\_\_\_\_\_\_\_\_\_\_\_\_\_\_\_\_\_\_\_\_\_\_\_\_\_\_\_\_\_\_\_\_\_\_\_\_\_\_\_\_\_\_\_\_\_\_\_\_\_\_\_\_\_\_\_\_\_\_\_\_\_\_\_\_\_\_\_\_\_\_\_\_\_\_\_\_

- 2. Shared pool: Esta área almacena sentencia SQL revisadas sintéticamente en memoria, dentro de la sesión de librería de cache, cuando un proceso envía una solicitud, se busca la sentencia ya revisada y que resulta en la optimización de procesos.
- 3. Redo Log Buffer: Si un cambio es realizado a los datos, este proceso almacena una copia de los datos cambiados y los originales para ser usados en caso necesario.
- 4. Large Pool: Esta área da respuesta a los procesos de Segundo plano y a los procesos de recuperación.
- 5. Java Pool: Usa código java almacenado para sesiones específicas de usuario.
- 6. Streams Pool: Es usado para manejar la replicación de datos a través de múltiples bases de datos.

### <span id="page-27-0"></span>**3.1.4 Arquitectura Física de una Base de Datos**

Los archivos de datos (datafiles) son archivos almacenados sobre el Sistema Operativo, estos contiene todos los datos de una Base de datos Oracle. Los Tablespaces son las ligas lógicas de los archivos de datos y que permiten el acceso a los datos almacenados. Dentro de sus estructuras, cada uno puede contener varios archivos de datos, y pueden estar almacenados en diferentes discos, pero un archivo de datos no puede pertenecer a mas de un tablespace.

\_\_\_\_\_\_\_\_\_\_\_\_\_\_\_\_\_\_\_\_\_\_\_\_\_\_\_\_\_\_\_\_\_\_\_\_\_\_\_\_\_\_\_\_\_\_\_\_\_\_\_\_\_\_\_\_\_\_\_\_\_\_\_\_\_\_\_\_\_\_\_\_\_\_\_\_\_\_\_\_\_\_\_\_\_\_\_\_\_\_\_\_\_\_\_\_\_\_\_\_\_\_

Los tablespaces más comunes son:

SYSTEM: Contiene todos los metadatos, o datos de los datos como la estructura de los usuarios, de las tablas de los tipos de campos, etc.

SYSAUX: Esta a partir de 10g y contiene los metadatos de software adicional.

UNDO: Es usado para hacer regreso (undo) o deshacer cambios realizados en la base de datos.

TEMP: Es usado para ordenar largas búsquedas realizadas en memoria

USERS: Contiene estructura de aplicaciones y usuarios.

### <span id="page-28-0"></span>**3.2 Historia como Administrador de Base de Datos**

La aplicación inicial del ERP que se instaló en Roshfrans fue creada sobre la versión de Oracle 8.1.7, dentro del proceso natural de la actualización, la versión debía ser reemplazada por la versión 8.1.7.4. por que yo contaba en ese momento con pocos conocimientos respecto a la administración de base de datos, se contrató personal externo de consultoría para hacer el proceso de migración.

Después de que la primera migración fue realizada, (Septiembre de 2003) en donde yo estuve de espectador solamente, los siguientes procesos de migración fueron realizados ya sin apoyo de personal externo, pasando la base de datos por dos procesos mas de migración: el primero de versión 8.1.7.4 a 9.2.07 (Julio de 2007) y de 9.2.0.7 a 10.2.0.3 ( Febrero de 2009).

Estos cambios de versión fueron realizados cuando el sistema tenía instalado el Sistema Operativo Tru64, por lo tanto los parches que se utilizaron fueron para dicha plataforma.

Con el cambio de plataforma de todo el sistema se llevó a cabo una migración más que fue de versión 10.2.03 de Tru46 a 10.2.03 de HP-UX, (Noviembre de 2009) este proceso es importante porque las actualizaciones de versión anteriores son realizadas sobre la base de datos ya existente; con el cambio de plataforma, es necesario realizar el proceso completo de creación de base de datos y prepararla para la aplicación, proceso que se llevó a cabo en 2 días.

Otras bases de datos que han tenido también procesos de migración son: la base de datos de nómina de versión 8.1.7.4 a 10.2.0.3. La base de datos de DWH pasó por la versión: 8.1.7.4, 9.2.0.3 y actualmente esta corriendo en versión 10.2.0.3.

Todos estos procesos de migración se realizaron con conocimientos adquiridos didácticamente y hasta el año 2007 en donde Roshfrans decide que debía tomar cursos de Administrador de Bases de Datos en la empresa Compu-Educación.

La base de datos de una aplicación de Oracle tiene características especiales por lo que se deben seguir procedimientos no convencionales para su actualización que incluyen la aplicación de parches tanto en base de datos como en la aplicación misma.

\_\_\_\_\_\_\_\_\_\_\_\_\_\_\_\_\_\_\_\_\_\_\_\_\_\_\_\_\_\_\_\_\_\_\_\_\_\_\_\_\_\_\_\_\_\_\_\_\_\_\_\_\_\_\_\_\_\_\_\_\_\_\_\_\_\_\_\_\_\_\_\_\_\_\_\_\_\_\_\_\_\_\_\_\_\_\_\_\_\_\_\_\_\_\_\_\_\_\_\_\_\_

Una particularidad del ERP es la posibilidad de crear clones<sup>[12](#page-29-1)</sup>. Los equipos solo eran 3 servidores inicialmente, por lo que se debía administrar adecuadamente los recursos de los equipos para que las DB pudieran tener un rendimiento apropiado para la operación diaria de las actividades de la empresa para que cupieran las 2 bases de datos de aplicación (producción y clones), nomina y DWH, incluyendo los recursos de almacenamiento de la información. [Ver](#page-58-1) [Anexo 5.](#page-58-1)

## <span id="page-29-0"></span>**3.3 Actividades Actuales**

Estas actividades comprenden:

- Revisión de documentación de Oracle en donde se mencionen las nuevas versiones no soportadas, en este caso es necesario migrarla a una versión soportada o la más estable.
- Realizar monitoreos periódicos del Control de Base de Datos (Database Control) en donde se tienen calendarizados los respaldos en caliente (Nómina y Data Warehouse) y las alertas de espacios, etc; que se revisan diariamente en caso de existir fallas corregirlas rápidamente, como son la extensión de los archivos de datos, la eliminación de esquemas que ya no se utilicen o la creación de nuevos usuarios que contendrán aplicaciones nuevas, etc.
- En la base de datos de aplicación se debe planear con anticipación la migración porque este proceso incluye la aplicación de los parches necesarios en el ambiente de pruebas, las pruebas que indique que la versión es lo suficientemente estable para aplicarlo al ambiente de producción y posteriormente verificar espacios de tiempos para aplicarlos en producción.
- Detener y levantar la base de datos en caso de contingencia de problemas como, falta de luz eléctrica, mantenimiento a hardware de los equipos en donde están almacenadas las bases de datos, etc.
- Instalación de cliente de Oracle para conexión de sistemas alternos al ERP.
- Creación de scripts para respaldos de información en frío. Estos son normalmente archivos compactados que después se llevan a cintas magnéticas mediante el cliente de Netbackup.
- Afinación a problemas de rendimiento en todas las bases de datos Oracle.
- Implementación de RMAN[13](#page-29-2) en todas las bases de datos Oracle.

<span id="page-29-1"></span><sup>&</sup>lt;sup>12</sup> Clones son una copia completa de la aplicación, base de datos y archivos de aplicación.

<span id="page-29-2"></span><sup>13</sup> RMAN. Manejador de Recuperación. (Recovery Manager:)

# <span id="page-30-0"></span>**CAPÍTULO IV Administrador del ERP Oracle E-Business Suite**

\_\_\_\_\_\_\_\_\_\_\_\_\_\_\_\_\_\_\_\_\_\_\_\_\_\_\_\_\_\_\_\_\_\_\_\_\_\_\_\_\_\_\_\_\_\_\_\_\_\_\_\_\_\_\_\_\_\_\_\_\_\_\_\_\_\_\_\_\_\_\_\_\_\_\_\_\_\_\_\_\_\_\_\_\_\_\_\_\_\_\_\_\_\_\_\_\_\_\_\_\_\_

# <span id="page-31-2"></span>**4.1 Aplicación E-Business Suite de Oracle**

### <span id="page-31-1"></span>**4.1.1 ERP**

El ERP es un sistema para la Planeación de los Recursos Empresariales. Un sistema ERP integra la administración de diferentes áreas de una empresa como contabilidad y finanzas, ventas, compras y almacén, entre otras.

\_\_\_\_\_\_\_\_\_\_\_\_\_\_\_\_\_\_\_\_\_\_\_\_\_\_\_\_\_\_\_\_\_\_\_\_\_\_\_\_\_\_\_\_\_\_\_\_\_\_\_\_\_\_\_\_\_\_\_\_\_\_\_\_\_\_\_\_\_\_\_\_\_\_\_\_\_\_\_\_\_\_\_\_\_\_\_\_\_\_\_\_\_\_\_\_\_\_\_\_\_\_

### <span id="page-31-0"></span>**4.1.2 Arquitectura de la Aplicación de Oracle (**Oracle Applications E-Business Suite 11i)

La arquitectura de la Aplicación de Oracle es un marco de trabajo multi-hilo, distribuido para soportar Aplicaciones Oracle, en este modelo varios servidores son distribuidos en múltiples niveles o hilos.

Un servidor es un proceso o grupo de procesos que corren sobre una sola máquina y da una funcionalidad particular, a este se le conoce como Servicio. Un hilo es un grupo lógico de servicios, distribuido a través de una o más máquinas físicas. La arquitectura 3-hilos ( trhee-tier), que compone la instalación de Oracle E-Business Suite esta hecha sobre un Hilo de Base de datos ( database tier), el cual soporta y administra la base de datos; el Hilo de Aplicación ( application tier o middle tier) el cual contiene los componentes de la aplicación y el Hilo de cliente (desktop client) que contiene la interfase de usuario, mediante componentes adicionales de navegador.

Una máquina puede referirse a un nodo, particularmente en el contexto de un grupo de computadores que trabajan juntas, a esto se le conoce como cluster.

La centralización del software de Aplicación sobre el hilo de aplicación elimina la necesidad de instalar y mantener el software en cada máquina del cliente y habilitar la aplicación para ser escalable.

La conexión entre el nodo de aplicación y el cliente son buenas sobre redes WAN, esto es porque el cliente y la aplicación intercambian poca información. En una operación global de usuarios de diversas localizaciones, se requiere menos tráfico de red lo cual reduce el costo de las comunicaciones.

Hilo de cliente (Desktop Tier):

La interfase de cliente es dada a través de aplicaciones a través de HTML y una versión de java dentro de un navegador de web para las aplicaciones basadas en interfase Forms. Cada usuario entra a la aplicación mediante una página "E-Business Suite Home Page" que da un acceso a través de un usuario y contraseña y que permite navegar en el sistema.

Hilo de Aplicación (Application Tier):

El hilo de aplicación tiene dos funciones: Almacenar varios servidores que procesan la lógica del negocio y manejan la comunicación entre el cliente y la base de datos. EL servidor de Aplicación (Oracle9i Application Server 9iAS) proporciona la tecnología adecuada para el hilo de aplicación. Este hilo soporta cargas balanceadas para muchos de los servicios que proporciona para dar alta disponibilidad, tolerancia a fallos, confiabilidad y escalabilidad.

\_\_\_\_\_\_\_\_\_\_\_\_\_\_\_\_\_\_\_\_\_\_\_\_\_\_\_\_\_\_\_\_\_\_\_\_\_\_\_\_\_\_\_\_\_\_\_\_\_\_\_\_\_\_\_\_\_\_\_\_\_\_\_\_\_\_\_\_\_\_\_\_\_\_\_\_\_\_\_\_\_\_\_\_\_\_\_\_\_\_\_\_\_\_\_\_\_\_\_\_\_\_

Este nodo tiene 6 componentes básicos:

- Servidor Web: (Web Server): El servidor http, reforzado por Apache, actúa como servidor web, que procesa las solicitudes recibidas sobre la red desde el cliente e incluye componentes adicionales como: Web listener, Java Servlet Engine y JavaServer Pages (JSP).
- Servidor de Formas (Forms Server): Almacena todas las formas de la aplicación asociadas en tiempo real. El componente Oracle Developer actúa como mediador de comunicación entre el servidor de base de datos y el cliente, desplegando las pantallas al usuario y haciendo los cambios a la base de datos, con respecto a las acciones del cliente.
- Servidor de Reportes (Reports Server): Se instala de forma automática en el servidor de Concurrentes y los reportes están almacenados en los directorios de los reportes concurrentes.
- Servidor de Discoverer (Discoverer Server) -optional-: Es una herramienta para consultas personalizadas, reportes, análisis y publicaciones que permiten a todos los usuarios del negocio tener información inmediata de sistema de transacciones.
- Servidor de Procesamiento Concurrentes (Concurrent Processing Server): Para que este procesamiento no interfiera con las actividades de los usuarios, existe un servidor especializado llamado Servidor de Procesamiento Concurrente. Los procesos que corren sobre este, son llamados solicitudes concurrentes. Cuando se ejecuta una solicitud, un registro es insertado dentro de una tabla de base de datos especificando el programa que debe ser corrido, el administrador de concurrentes lee la solicitud de la tabla e inicia el programa concurrente asociado. El servicio de Administrador de Concurrentes interno monitorea la tabla de base de datos para las nuevas solicitudes, controla los demás administradores concurrentes y determina cuando una solicitud debe ser procesada y cual administrador de concurrente la ejecutará. Existen además otros programas ejecutándose periódicamente que actualizan los datos para que la aplicación funcione; estos programas corren en segundo plano (fondo), contiene el trabajo de otras tareas y pueden contener un número muy largo de datos y usan la arquitectura de "Proceso Concurrente".
- Servidor de Administración (Admin server): Esta localizado sobre el nodo donde esta almacenado el modelo de datos y los datos de la Base de datos de Aplicación de Oracle. Se pueden realizar las funciones de:
	- o Actualizar la aplicación de Oracle.
- o Aplicar parches a la aplicación de Oracle.
- o Mantener los datos de la Aplicación de Oracle.

Hilo de Base de Datos (Database Tier):

Contiene un servidor de base de datos Oracle, el cual almacena todos los datos para el mantenimiento de la aplicación de Oracle y la ayuda en línea de la aplicación. Específicamente, el hilo de base de datos contiene los archivos del servidor de datos de Oracle y los ejecutables de la base de datos de la aplicación de Oracle que almacenan físicamente las tablas, los índices, y otros objetos de base de datos para su sistema. El servidor de base de datos no se comunica generalmente directamente con los clientes de escritorio, pero si con el hilo de aplicación. En la figura 5 se muetra de esquemáticamente la intregración de la Aplicación de Oracle.

\_\_\_\_\_\_\_\_\_\_\_\_\_\_\_\_\_\_\_\_\_\_\_\_\_\_\_\_\_\_\_\_\_\_\_\_\_\_\_\_\_\_\_\_\_\_\_\_\_\_\_\_\_\_\_\_\_\_\_\_\_\_\_\_\_\_\_\_\_\_\_\_\_\_\_\_\_\_\_\_\_\_\_\_\_\_\_\_\_\_\_\_\_\_\_\_\_\_\_\_\_\_

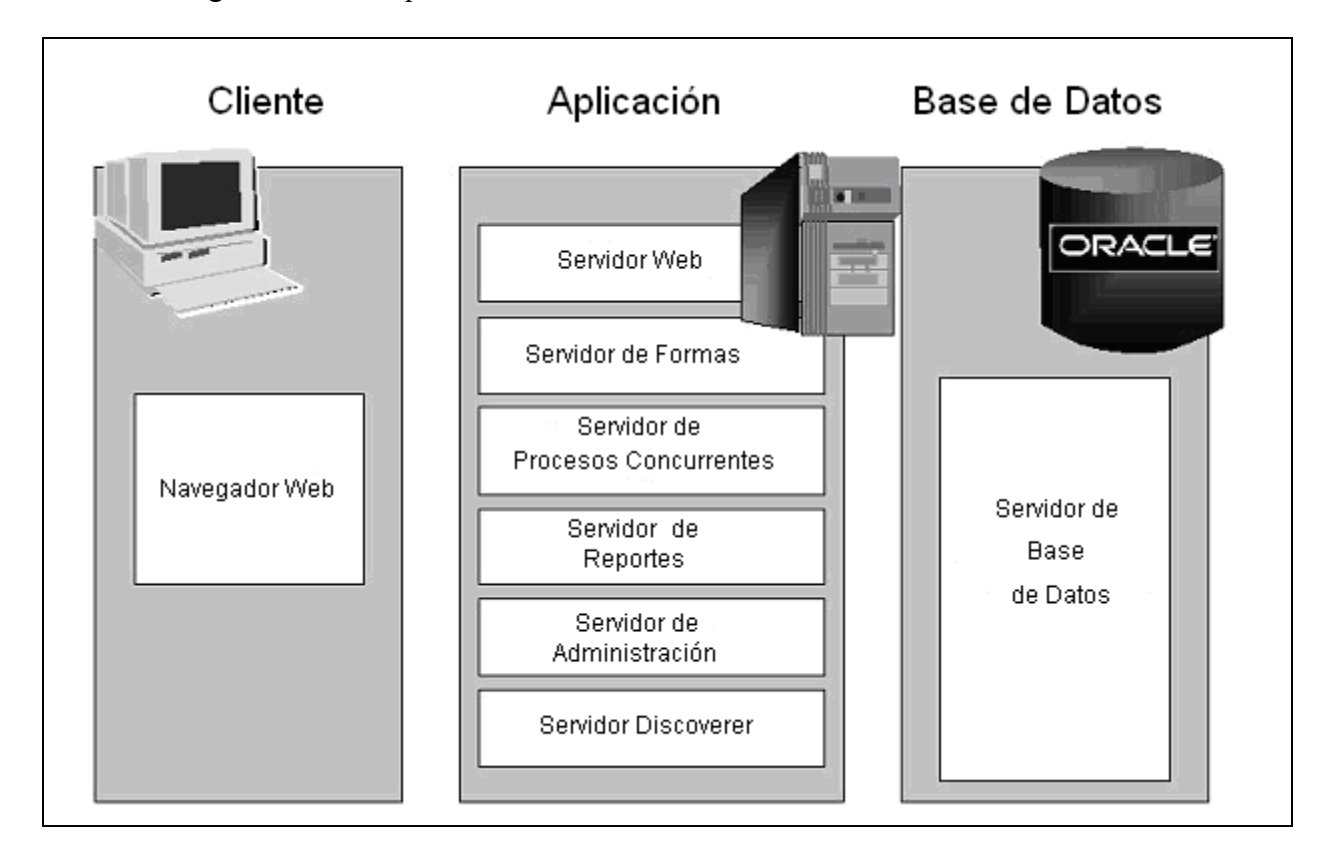

### Fig. 5 Modelo de 3 hilos.

Una de las partes mas importantes de Oracle E-business Suite es la posibilidad de mejorar la funcionalidad de la aplicación (cambios de versión) o corregir posibles errores de usuario o de programación; esto se lleva a cabo con la investigación de una problemática presentadas por el sistema y en base a la asesoría de consultas directas a Oracle, mediante una Solicitud de Asistencia Técnica ( TAR: Tecnical Assitent Request) o Solicitud de Servicio ( Services Request).

Este proceso de creación de SR´s está compuesto por:

- Número de caso: Es un identificador numérico del caso.
- Nombre: Debe ser una descripción breve del problema.
- Fecha: Es la fecha en el cual el caso es abierto.
- Número de del cliente: Es asignado por Oracle por cada uno de sus clientes.
- Tipo de Severidad: Es la prioridad con la cual se dará seguimiento al caso.
- Nombre de la persona que generó el caso: Cada cliente da de alta para Oracle los consultores que pueden levantar casos, es decir, los que autoriza para resolución de problemas.

- Especificaciones de la Aplicación: Producto, versión, Plataforma.
- Estado del caso: Indica quien de los involucrado en la solución del problema esta trabajando, pueden ser: cerrado, usuario trabajando, Oracle trabajando, etc.
- SR Referencia: Si existe otro caso similar que corrija el caso abierto.
- Historia: Se define todos los detalles específicamente para la pronta resolución del caso, pueden incluir archivos, y se especifican fechas de actualización y planes de acción definidos por Oracle.

Existen diferentes niveles de Severidad o prioridad en la apertura de un TAR:

- SEVERIDAD 1: Tolerancia de 20 minutos de tiempo de respuesta.
- SEVERIDAD 2 PRIORIDAD 1: Tolerancia máxima de 30 minutos
- SEVERIDAD 2 ESCALADO: tolerancia máxima de 1 hora.
- SEVERIDAD 2: tolerancia máxima de 2 horas.
- SEVERIDAD 3: tolerancia máxima de 4 horas.
- SEVERIDAD 4: tolerancia máxima de 8 horas.

El proceso de actualización de versión o corrección de problemas, en la mayoría de sus casos es aplicado mediante un Administrador de Parches (adpatch) que requiere de un procedimiento específico para realizarlo y que viene descrito en un archivo README.xxx incluído en el parche. Los parches son adquiridos mediante su página de internet: [http://supporthtml.oracle.com](http://metalink.oracle.com/) , para el acceso es necesaria una clave que debe ser registrada por el Administrador del soporte de Oracle dentro de la empresa.

En ocasiones para la aplicación de un parche es necesario cubrir diferentes prerrequisitos, los cuales son normalmente la aplicación previa de otros parches, por lo que se debe realizar una investigación adicional a la aplicación del parche inicial y aplicar exitosamente todos los parches de pre-requisitos.

Existen diferentes parches que Oracle proporciona, ya se para migración de versión o para corrección de problemas específicos de un módulo o de un grupo de módulos, esta tarea en Oracle se le denomina Administrar la Aplicación, en donde es necesario conocer la forma de aplicar los parches y el impacto que este tendrá en el momento de aplicarlo al ambiente de producción, el módulo respectivo.

## <span id="page-36-0"></span>**4.2 Historia como Administrador de la Aplicación**

Estas tareas de Administrador de Aplicación me fueron asignadas en el momento en que se generó la primera migración, a partir de ahí, cualquier parche que sea necesario aplicar, lo debía realizar yo.

\_\_\_\_\_\_\_\_\_\_\_\_\_\_\_\_\_\_\_\_\_\_\_\_\_\_\_\_\_\_\_\_\_\_\_\_\_\_\_\_\_\_\_\_\_\_\_\_\_\_\_\_\_\_\_\_\_\_\_\_\_\_\_\_\_\_\_\_\_\_\_\_\_\_\_\_\_\_\_\_\_\_\_\_\_\_\_\_\_\_\_\_\_\_\_\_\_\_\_\_\_\_

El sistema SIRO 2 se instaló con la versión de 11i 11.5.6 (Enero 2003), a la cual se le fueron aplicando parches que llevaron a diferentes módulos a versión 11.5.7. Con el proceso de actualización propio de la aplicación, Oracle programa más versiones, por lo que nuestra aplicación debía ser migrada a la versión 11.5.8.

Esta actividad la llevaron a cabo 2 Consultorías externas, una para la aplicación de los parches y otra para la revisión de funcionalidad. En la parte de la aplicación de los parches, el Ingeniero encargado estuvo en el área un mes antes para realizar actividades tales como: creación del ambiente de pruebas (clon) de producción en donde se aplicaron todos los parches para que el ambiente tuviera al final la versión deseada y se midieron los tiempos de aplicación de los parches para hacer un estimado de lo que el proceso tardaría en el ambiente de producción. En este tiempo yo estuve otra vez como espectador, aprendiendo el proceso hacer una migración. En la parte de funcionalidad los consultores externos estuvieron probando el ambiente de pruebas (parchado) que la funcionalidad conocida estuviera completa y que las modificaciones no tuvieran impacto en la operación.

Como se mencionó anteriormente el sistema SIRO 2 comenzó a dar servicio el día 7 de enero de 2003, el primer intento de aplicación de los parches de migración en el ambiente de producción fue el día 6 de septiembre de mismo año, pero al aplicar uno de los parches, presentaba errores por lo que el proceso tuvo que ser pos-puesto para la semana siguiente y fue necesario regresar el respaldo que se creó antes de iniciar la operación. La primera migración exitosa se llevó a cabo el día 13 de septiembre, en cual duró 3 días completos, se inició el día viernes a las 8:30 de la mañana y se terminó el día domingo a las 11:00 p.m.

Cuando existe un problema reportado por algún usuario y/o de un módulo específico, se deben aplicar parches, el proceso inicia con la completa comprensión del problema, debiendo replicar la problemática en un ambiente de pruebas, se aplica el parche; recomendado por Oracle mediante un SR o investigado, y se vuelve a recrear el problema validando que la aplicación del parche lo corrigió; si este no eliminara el problema se continúa con el SR o se investiga en la página de Oracle mas sobre el proceso y así hasta que el problema se haya eliminado; entonces, la secuencia de actividades que se hayan realizado son aplicadas al ambiente de producción cuando no se encuentren operando los usuarios, esto es se buscan tiempos en donde no se pare la operativa de la empresa, normalmente en periodos nocturnos o fines de semana.

Para hace un ambiente de Pruebas es necesario seguir instrucciones especificas dadas por Oracle, que se encuentran en documentos específicos en el caso de la Aplicación, este documento es la nota 230672.1; como el proceso se vuelve repetitivo y solo es necesario aplicar

los últimos parches, se creó un manual de Clonación que permite rápidamente hacer el proceso. [Ver Anexo 6.](#page-58-0)

\_\_\_\_\_\_\_\_\_\_\_\_\_\_\_\_\_\_\_\_\_\_\_\_\_\_\_\_\_\_\_\_\_\_\_\_\_\_\_\_\_\_\_\_\_\_\_\_\_\_\_\_\_\_\_\_\_\_\_\_\_\_\_\_\_\_\_\_\_\_\_\_\_\_\_\_\_\_\_\_\_\_\_\_\_\_\_\_\_\_\_\_\_\_\_\_\_\_\_\_\_\_

Hay diferentes módulos dentro del ERP de los cuales se tiene licencia, como principales:

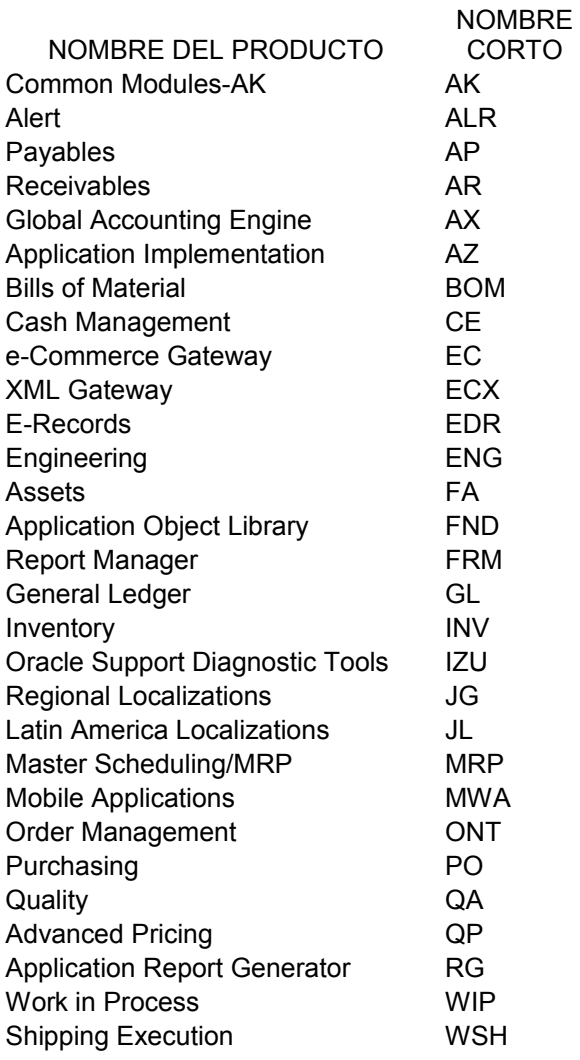

Y módulos de administración que son:

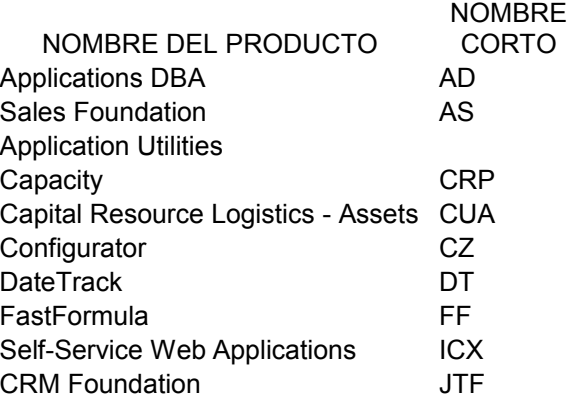

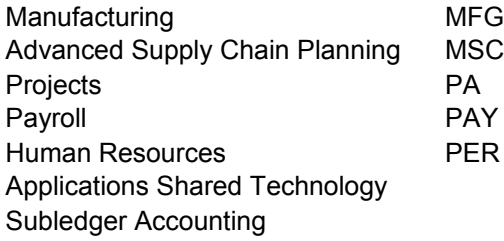

Las problemáticas que se presentan en cada módulo también se pueden migrar con parches llamados Roolup´s en donde todo el módulo es llevado a otra versión, que contiene correcciones a problemas específicos reportados por cada una de las empresas que tiene una Aplicación E-Business Suite y que solo afectan al módulo y/o módulos que tienen relación con él.

\_\_\_\_\_\_\_\_\_\_\_\_\_\_\_\_\_\_\_\_\_\_\_\_\_\_\_\_\_\_\_\_\_\_\_\_\_\_\_\_\_\_\_\_\_\_\_\_\_\_\_\_\_\_\_\_\_\_\_\_\_\_\_\_\_\_\_\_\_\_\_\_\_\_\_\_\_\_\_\_\_\_\_\_\_\_\_\_\_\_\_\_\_\_\_\_\_\_\_\_\_\_

Los módulos de administración son la base de la aplicación en donde se encuentran todos los procesos concurrentes que hacen el funcionamiento óptimo de la aplicación en general y son estos los que en una migración global le adicionan más información.

Se han aplicado al sistema aproximadamente 300 parches que corrigen funcionalidad o por migración de versión.

Como parte del conocimiento específico de mi parte, de los módulos de Trabajo en Proceso, Lista de materiales y costos, también participé en la creación de los cubos de información que se tienen inmersos en el Data Warehouse que se utilizan en la empresa, esto es, la programación de todos las consultas que extraen la información, para poder reflejarla de forma sintetizada.

Otro de los procesos importantes en donde tuve participación es la supervisión de la programación por parte de la Consultora Deloitte de un Módulo de Rastreabilidad e Inventarios físicos utilizados por los centros de Distribución. En estos proyectos fue necesario el conocimiento exacto de las tablas en donde los módulos de costos e Inventarios guardan su información, para poder llevar a cabo el proyecto correctamente.

El módulo de Tesorería tiene una interfase, esto es, que se le pueden insertar datos externos que sirvan para que el módulo tenga información, para ello he programado procedimientos que permiten extraer información y subirla a dicho módulo.

El sistema ha tenido otra migración de versión, pasando de la versión 11.5.8 a versión 11.5.10.2, en la cual ya no se requirió ayuda de consultoría externa para el proceso de aplicación de parches, debido a la experiencia adquirida solo fue necesaria la supervisión del Gerente de Sistemas y duró aproximadamente 48 horas corridas.

El proceso de revisión de funcionalidad estuvo a cargo de una Consultoría, pero que solo probó la funcionalidad ideal, pero que olvidó las personalizaciones realizadas para la empresa, por lo que se tuvieron problemas en los días posteriores a la puesta en marcha del ambiente migrado que se tuvieron que resolver conforme estos se fueron presentando.

Como parte de actualización de Hardware mencionado anteriormente, el sistema de SIRO 2 tuvo que ser migrado de Plataforma, es decir, se tenía que pasar de Sistema Operativo Tru64 a HP-UX, tanto de aplicación como de base de datos. Esto implicó la investigación completa en documentación de Oracle de como se debía hacer el proceso.

\_\_\_\_\_\_\_\_\_\_\_\_\_\_\_\_\_\_\_\_\_\_\_\_\_\_\_\_\_\_\_\_\_\_\_\_\_\_\_\_\_\_\_\_\_\_\_\_\_\_\_\_\_\_\_\_\_\_\_\_\_\_\_\_\_\_\_\_\_\_\_\_\_\_\_\_\_\_\_\_\_\_\_\_\_\_\_\_\_\_\_\_\_\_\_\_\_\_\_\_\_\_

Un punto importante de los parches son la certificación que Oracle proporciona a los Sistemas Operativos, esto es, si la versión de la aplicación puede o no ser instalada en un determinado Sistema, en el caso de nuestra versión de aplicación ( 11.5.10.2), la Base de Datos estaba certificada en plataforma HP Itanium y e la aplicación HP PA-RISC, este característica de dos plataformas para una aplicación se la llama configuración "Split", que fue la que tuvimos que instalar por que se decidió comprar servidores con HP-UX versión 11.31. Las actividades de migración iniciaron con la solicitud de préstamo de servidores de iguales plataformas a los que se iban a comprar a HP, pero como no se tuvieron disponibles, el proceso inició cuando los servidores nuevos llegaron a nuestras instalaciones,

El término de arrendamiento de los servidores Alpha se terminaba en día 31 de Nov de 2009 por lo que el proceso de migración debía ser realizado antes de este plazo y se planeó que se empezará el día 12 de noviembre para aprovechar un puente. Los nuevos servidores fueron entregados la primera semana de septiembre; pero en cajas, esto dio como primer problema el hecho de que el tiempo se redujo a 2 meses para hacer todo el proceso de pruebas, incluyendo instalación de hardware y software (Sistema Operativo y Oracle) y realizar todo el proceso de clonado de Producción y solucionar cualquier problema que se presentara.

En esta ocasión no se tuvo ninguna ayuda externa. Tanto de aplicación de parches como de revisión de funcionalidad se llevó a cabo con personal de la Gerencia de Sistemas.

El proceso fue exitoso, iniciando el día 13 de Noviembre de 2009 y finalizando el día 14 de noviembre. Un dato a resaltar es que el tiempo pronosticado era de 72 horas sin interrupción, cuando se aplicó el proceso en el ambiente de pruebas, pero debido a las características de los servidores de producción, este se redujo a 24 horas, en donde no fue necesario utilizar tiempo nocturno para las actividades. [Ver Anexo 7.](#page-61-0)

# <span id="page-39-0"></span>**4.3 Actividades Actuales**

Las actividades de rutina con respecto a la Aplicación son.

- La revisión de espacios a nivel de Sistema Operativo, por si alguno de los discos en donde se encuentra instalada llegara a sobrepasarlo.
- La revisión de los Administradores concurrentes por módulos que estén ejecutándose.
- La programación de solicitudes concurrentes para eliminar los archivos temporales creados por los usuarios.
- La solución de problemas particulares presentada a los usuarios, mediante la aplicación de parches y/o si es necesario se levanta una Solicitud de Servicio a Oracle para que éste dé seguimiento y solución al problema. La tarea especifica es la de reproducir el problema para poder mostrárselo al Ingeniero que toma el caso.

• La asesoría a usuarios de diferentes módulos si se requiere, aunque existe un Consultor especializado en este caso, yo apoyo si existe sobrecarga de trabajo para él.

\_\_\_\_\_\_\_\_\_\_\_\_\_\_\_\_\_\_\_\_\_\_\_\_\_\_\_\_\_\_\_\_\_\_\_\_\_\_\_\_\_\_\_\_\_\_\_\_\_\_\_\_\_\_\_\_\_\_\_\_\_\_\_\_\_\_\_\_\_\_\_\_\_\_\_\_\_\_\_\_\_\_\_\_\_\_\_\_\_\_\_\_\_\_\_\_\_\_\_\_\_\_

- Monitorear los servicios del Módulo de Mobile para que los concurrentes que permiten su operación funcionen correctamente.
- Apoyo personalizado al módulo de Tesorería (CE) por experiencia adquirida en el mismo.
- Aplicación de parches de Rollup para módulos específicos.
- Aplicación de parches de Seguridad y de Administración cuando sean necesarios, estos son conocidos mediante avisos de Oracle o de investigación adicional.
- Creación de scripts para respaldos de información. Estos son normalmente archivos compactados que después se llevan a cintas magnéticas mediante el cliente de Netbackup.
- Se tiene prevista la migración de la aplicación para este año de versión 11.5.10.2 a versión 12, por lo que es necesario:
- 1. Crear nuevo Ambiente de Pruebas.
- 2. Aplicar los parches referentes a Desarrollo (Developer) que son la base para la migración en el ambiente de pruebas.
- 3. Programar la secuencia de actividades a seguir para aplicar todos los parches requeridos para la versión 12.
- 4. Replicar el proceso en el ambiente de Producción a más tarde en el mes de Septiembre.

# **CAPÍTULO V Administrador de Respaldos**

\_\_\_\_\_\_\_\_\_\_\_\_\_\_\_\_\_\_\_\_\_\_\_\_\_\_\_\_\_\_\_\_\_\_\_\_\_\_\_\_\_\_\_\_\_\_\_\_\_\_\_\_\_\_\_\_\_\_\_\_\_\_\_\_\_\_\_\_\_\_\_\_\_\_\_\_\_\_\_\_\_\_\_\_\_\_\_\_\_\_\_\_\_\_\_\_\_\_\_\_\_\_

# <span id="page-42-1"></span>**5.1 Netbackup de Symantec**

Symantec Netbackup ofrece una protección de datos inigualable para datacenters de última generación. La plataforma NetBackup brinda protección completa, almacenamiento eficiente, recuperación desde cualquier lugar, fácil detección y administración de forma centralizada.

\_\_\_\_\_\_\_\_\_\_\_\_\_\_\_\_\_\_\_\_\_\_\_\_\_\_\_\_\_\_\_\_\_\_\_\_\_\_\_\_\_\_\_\_\_\_\_\_\_\_\_\_\_\_\_\_\_\_\_\_\_\_\_\_\_\_\_\_\_\_\_\_\_\_\_\_\_\_\_\_\_\_\_\_\_\_\_\_\_\_\_\_\_\_\_\_\_\_\_\_\_\_

Funciones principales:

- Eliminación de datos duplicados integrada y basada en el origen o el destino.
- Galardonada protección de datos completa para entornos virtuales.
- Elaboración de informes y supervisión avanzada en varios dominios.
- Mayor rapidez en la recuperación después de un desastre para los entornos globales.

Ventajas clave

- Reduce los costos y la complejidad mediante la implementación de la función integrada de eliminación de datos duplicados nativos en el lugar de origen o de destino, o en dispositivos de eliminación de datos duplicados.
- Reduce los costos y la complejidad mediante la implementación de la función integrada de eliminación de datos duplicados nativos en el lugar de origen o de destino, o en dispositivos de eliminación de datos duplicados.
- Permite copias de seguridad más eficaces y restauraciones más rápidas de entornos virtuales.
- Administra más, tanto servidores físicos y virtuales, copias de seguridad y recuperación y diferentes productos de copia de seguridad, mediante una consola.
- Garantiza una recuperación rápida y fácil de las aplicaciones críticas y copias de seguridad de datos.

# <span id="page-42-0"></span>**5.2 Historia de mi Participación en Respaldos de Información**

Como la información más importante de la empresa, es la almacenada en los sistemas UNIX, que yo tengo a mi cargo, la primera opción fue tener un sistema en donde se pudiera crear respaldos de dicha información, por lo que se optó por la compra de Netbackup de Veritas, ahora Symantec.

Para este proceso fue necesario acudir al curso específico para la versión del software comprado y en donde la versión fue 5.0 y se me asignó la responsabilidad de Administrador de los respaldos.

Mediante el crecimiento de la empresa, ha sido necesario tener más información integrada a los respaldos. Aunque no administro los sistemas con plataforma Windows, si existe un servidor nuevo en donde se determine que debe entrar al proceso de respaldos se debe integrar a la red, instalar el cliente para que esté integrado a la red de respaldos.

\_\_\_\_\_\_\_\_\_\_\_\_\_\_\_\_\_\_\_\_\_\_\_\_\_\_\_\_\_\_\_\_\_\_\_\_\_\_\_\_\_\_\_\_\_\_\_\_\_\_\_\_\_\_\_\_\_\_\_\_\_\_\_\_\_\_\_\_\_\_\_\_\_\_\_\_\_\_\_\_\_\_\_\_\_\_\_\_\_\_\_\_\_\_\_\_\_\_\_\_\_\_

El sistema ha sido migrado 3 veces, iniciando con la versión 5.0 a la versión 6.0 y de esta a la versión 6.5.1, en donde se ha tenido que migrar tanto la consola del administrador (Master Server) y todos los clientes que se tengan contemplados dentro de los respaldos.

El sistema ha tenido, como en todos los casos, procesos incorrectos que han requerido solución mediante la participación de Ingenieros de Servicio que dan servicio de soporte a la empresa, iniciando con una llamada telefónica en donde se levanta un "Ticket" y se nos asigna un Ingeniero especializado en el Software y que dará solución al problema. Estos problemas normalmente se solucionan aplicando parches, bajados de Internet o proporcionados por ellos, y en donde se indican los pasos a seguir para la aplicación del mismo.

# <span id="page-43-0"></span>**5.3 Actividades Actuales**

Mis actividades son:

- Revisión periódica de los eventos del sistema para evitar posibles fallas.
- Migración del sistema en caso de que el contrato de arrendamiento del Hardware a sí lo requiera.
- Instalación de software de clientes nuevos que se deban incluir en los respaldos.
- Crear conexiones de red (configuración) en caso de clientes nuevos.
- Programar la cotización y la autorización de las licencias del producto.
- Revisión diaria de que las políticas programadas se hayan ejecutado correctamente.
- Crear nuevas políticas de respaldos para clientes nuevos tanto de servidores UNIX (Base de datos, Aplicación) como Windows (Servidor de Archivos y Correo) y de servidores adicionales.
- Crear respaldos completos mensuales de los diferentes sistemas y duplicarlos para entregar de cintas magnéticas a la Dirección Administrativa para su resguardo.
- Recuperar archivos de usuarios (cuando así se solicite) que se hayan dañado o que hayan borrado por equivocación.
- Recuperar respaldos de archivos de bases de datos o de aplicación que se tienen en respaldos.

# <span id="page-44-1"></span>**CONCLUSIONES**

# <span id="page-44-0"></span>**Problemas enfrentados**

Los problemas enfrentados que mayor relevancia, los documento aquí porque forman parte de la experiencia vivida a la largo de estos 8 años.

\_\_\_\_\_\_\_\_\_\_\_\_\_\_\_\_\_\_\_\_\_\_\_\_\_\_\_\_\_\_\_\_\_\_\_\_\_\_\_\_\_\_\_\_\_\_\_\_\_\_\_\_\_\_\_\_\_\_\_\_\_\_\_\_\_\_\_\_\_\_\_\_\_\_\_\_\_\_\_\_\_\_\_\_\_\_\_\_\_\_\_\_\_\_\_\_\_\_\_\_\_\_

- 1. A no más de un año de haber iniciado a hacerme responsable de las actividades como administrador de la base de datos de ERP, yo tenía que dar de baja la base de datos del ambiente de pruebas, y cuando ingresé al servidor no me di cuenta que estaba entrando al servidor de producción por lo que la base de datos que bajé fue "PRODUCCIÓN", a lo que mi Jefe, se paró enfrente de mi y me dijo: "¿Estás segura de que puedes con la tarea?", yo conteste que SI, y a partir de ahí verifico no menos de 2 veces las actividades a realizar.
- 2. Hemos tenido que levantar varios tar´s de prioridad 1, con el soporte de Oracle, entre ellos:
	- En una ocasión un compañero relativamente nuevo, haciendo un proceso de aplicación borró los datos de una tabla de la base de datos de producción, el personal de Oracle nos pedía recuperar un respaldo porque no había forma de recuperar solamente la tabla eliminada, la solución, que se le ocurrió a mi Jefe fue copiar dicha tabla del ambiente de pruebas, que tenía poco tiempo de haberse creado, la solución funcionó, pero era un 15 de septiembre y la empresa tenía la costumbre de hacer noches mexicanas y mientras ellos estaban en la fiesta en la recepción, nosotros, mi jefe, mi compañero y yo estábamos corrigiendo el problema, el cual se solucionó aproximadamente a las 2 de la mañana del día 16 de septiembre.
	- Dentro del proceso inicial de instalación de ERP, se contrató a una empresa que realizara y nos mostrara el proceso de afinación de una base de datos, el Ingeniero encargado estuvo con nosotros 15 días, pero en los últimos días, ejecutó una sentencia que dañó completamente la base de datos, aun con el apoyo de Oracle, no se pudo recuperar, lo que nos obligó a regresar un respaldo del día anterior, esto sucedió aproximadamente a las 6 de la tarde y el proceso de identificación del problema y la recuperación del ambiente nos hizo salir hasta del otro día de las instalaciones de la empresa. Lo más importante de este punto es que se perdió toda la información de un día laborable, y que ya no hemos tenido una contingencia de ese tamaño.
	- En el proceso de migración del ERP de la versión 11.5.6 a 11.5.8 el proceso no se pudo realizar, en una primera vez, porque en el momento de la instalación de los parches, estos marcaban muchos errores que no se pudieron solucionar, en el momento de que se debía regresar el respaldo generado, nos dimos cuenta que el Software de base de datos ( el RDBMS) no se había respaldado, por lo que fue necesario en ese momento instalar todo nuevamente, eso nos hacia dudar de si todos

demás componentes de la base de datos estaban bien respaldados, afortunadamente si, por lo que no se tuvieron mas problemas.

3. Uno de los problemas encontrados en el proceso de migración de servidores fue que en el momento de extraer la información en los nuevos servidores e intentar levantar la base de datos, algunos archivos de datos (datafiles) se encontraban perdidos, en ese momento me di cuenta que en error había sido que se intercambió la información de uno de los discos. La solución fue identificar a qué disco pertenecían los archivos perdidos y extraer la información del archivo correcto. Afortunadamente este proceso de identificación duró menos de una hora y posteriormente se levantó la base de datos

\_\_\_\_\_\_\_\_\_\_\_\_\_\_\_\_\_\_\_\_\_\_\_\_\_\_\_\_\_\_\_\_\_\_\_\_\_\_\_\_\_\_\_\_\_\_\_\_\_\_\_\_\_\_\_\_\_\_\_\_\_\_\_\_\_\_\_\_\_\_\_\_\_\_\_\_\_\_\_\_\_\_\_\_\_\_\_\_\_\_\_\_\_\_\_\_\_\_\_\_\_\_

- 4. Cuando se iba a instalar el aire acondicionado de precisión, se contrató una grúa completa para que metiera las partes que lo componen, lo que ocasionó que una banqueta se rompiera, la cual tuvo que reemplazarse, que se rompiera parte del plafón de la puerta de azotea y al final se perdió un día de trabajo porque no se pudo ingresar la máquina, fue necesario contratar otra grúa que maniobrara la subida del aire a nuestro site.
- 5. Una las características de los servidores Alpha, es que se pueden particionar (virtualizar) mediante hardware, en una ocasión, se dañó un procesador del servidor de producción y HP no lo tenia en existencia y por el reporte levantado llegaría a México en 15 días, por lo que mi Jefe decidió que la máquina se dejara funcionando con menos capacidad, o sea, se realizó la configuración necesaria para que trabajara solo con 4 procesadores, esto disminuyó el rendimiento de la aplicación, pero nos dio la posibilidad de operar, es decir, no parar el proceso productivo de la empresa.

# <span id="page-45-0"></span>**Mi formación**

Inicié trabajando desde la entrada al CCH, la mayoría de las veces dentro de lo que es el área computacional, desde entonces me di cuenta que lo que se imparte en clase, no es necesariamente aplicable a lo que se pide en campo. Sin embargo si proporciona las bases necesarias para lograrlo.

Aunque en mi caso, no ha sido necesario tener un papel para que certifique mi capacidad y mi responsabilidad, es necesario saber que se debe terminar un ciclo, y que éste solo concluye hasta lograr ese reconocimiento oficial.

Uno de mis principales problemas ha sido el dominio del idioma Inglés, porque en esta área es indispensable, y nos vamos llenado de actividades y aunque al salir de la facultad se piensa que se tendrá cuando se trabaje dinero suficiente para pagar un buen curso, esto no sucede siempre así, porque surgen obligaciones adicionales.

Nuestra área tiene muchas ramas y es necesario saber aprovechar las clases impartidas en la escuela, pues nunca se sabe en que momento se puede utilizar, por ejemplo materias como Programación Estructurada o Sistemas Operativos que ahora forman parte de mi día con día.

Siempre quise formar parte del proceso productivo de una empresa y materias como Calidad, Probabilidad y Estadística, Administración, Contabilidad nos dan una visión que me permiten ahora realizar un trabajo objetivo.

En el momento de mi formación profesional dentro de la ENEP, ahora Facultad, no teníamos materias como "Comunicación Oral y Escrita", que hoy se imparte, me parece interesante el tema, porque en el área laboral, este tipo de actividades se deben realizar continuamente y es algo en la que yo no estuve preparada y a la fecha, me cuesta mucho trabajo dominar.

\_\_\_\_\_\_\_\_\_\_\_\_\_\_\_\_\_\_\_\_\_\_\_\_\_\_\_\_\_\_\_\_\_\_\_\_\_\_\_\_\_\_\_\_\_\_\_\_\_\_\_\_\_\_\_\_\_\_\_\_\_\_\_\_\_\_\_\_\_\_\_\_\_\_\_\_\_\_\_\_\_\_\_\_\_\_\_\_\_\_\_\_\_\_\_\_\_\_\_\_\_\_

Es importante saber que existen empresas como "Comercial Roshfrans", en donde se permite a muchos estudiantes hacer prácticas profesionales, es decir que nos muestra su proceso empresarial y de forma directa se puede conocer mucho sobre el campo de trabajo en el cual nos podemos desarrollar, mi recomendación para los alumnos cuando todavía no terminan la carrera es buscar empresas similares, que aunque la remuneración económica no es significativa, la experiencia obtenida es suficientemente grande.

En el área en donde yo me he desarrollado es muy importante entender perfectamente las indicaciones descritas en los manuales o "README"; no se debe de omitir ningún paso, de lo contrario se puede descomponer todo el sistema; por eso mi lema desde hace algún tiempo ha sido: "No sabe mas el diablo, ni por viejo ni por diablo, sino porque lee los manuales", lo que para mi significa, que por muy mal escrito que este el proceso ha realizar, si se siguen todas las instrucciones, no se deberán tener errores.

Además como complemento de lo anterior, es importante tener en mente que antes de hacer cualquier modificación a los sistemas, es "indispensable" realizar un respaldo previo, así, aunque el proceso ha realizar salga mal, siempre se podrá regresar al punto de partida y poder comenzar nuevamente.

Lo que yo he obtenido de experiencia también, es que cualquier modificación ha realizar se debe de hacer primeramente en un ambiente de desarrollo, "jamás" directamente en producción, esto hará disminuir los riesgos de posibles errores y/o corregirlos antes de que estos sucedan y evitar parar un proceso de producción.

Los sistemas son instalados inicialmente en el hardware con los requerimientos mínimos, pero se deben de estabilizar en algún momento con todos los parches necesarios, lo que ha mi me ha funcionado es no sobre cargar a las máquinas, dejarlas lo más estables posibles y mantenerlas trabajando, esto aplica para otro lema conocido que es: "Máquina no te metas conmigo, máquina no me meto contigo".

## <span id="page-46-0"></span>**Proyectos**

Los proyectos a mediano plazo para mí, dentro de la empresa, es la migración a versión 12 de la Aplicación de Oracle. Este proyecto es muy ambicioso porque de las miles de empresas que tiene implementado Oracle se tiene registradas no mas de 10 que han hecho este paso, nosotros intentamos realizarlo sin asesoría, proyecto que en su parte técnica me corresponde completamente, la migración de las Bases de datos actuales de 10g a 11g y la migración de plataforma nuevamente de servidores PA-RISC a Itanium.

Mi proyecto personal, después de terminar mi tesis; es un curso de Inglés y/o mi certificación en Administrador de Base de datos Oracle 11g

\_\_\_\_\_\_\_\_\_\_\_\_\_\_\_\_\_\_\_\_\_\_\_\_\_\_\_\_\_\_\_\_\_\_\_\_\_\_\_\_\_\_\_\_\_\_\_\_\_\_\_\_\_\_\_\_\_\_\_\_\_\_\_\_\_\_\_\_\_\_\_\_\_\_\_\_\_\_\_\_\_\_\_\_\_\_\_\_\_\_\_\_\_\_\_\_\_\_\_\_\_\_

<span id="page-47-0"></span>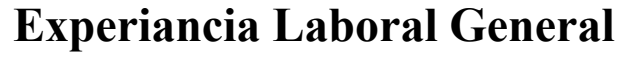

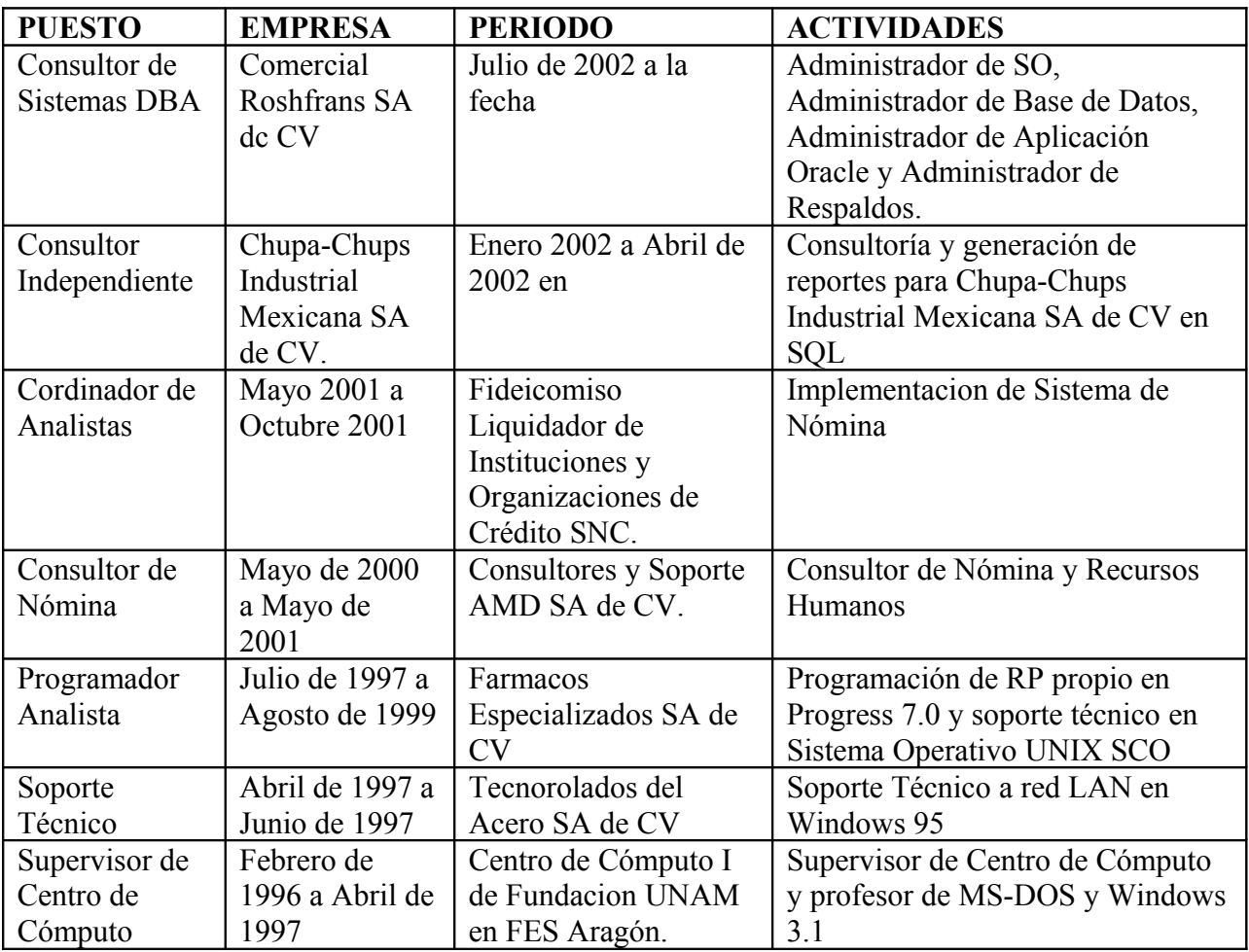

# <span id="page-48-3"></span><span id="page-48-2"></span>**ANEXOS**

# <span id="page-48-1"></span>**Anexo 1 Macro de EXCEL-Oracle**

Send\_rows macro '-- \*\*\*\*\*\*\*\*\*\*\*\*\*\*\*\*\*\*\*\*\*\*\*\*\*\*\*\*\*\*\*\*\*\*\*\*\*\*\*\*\*\*\*\*\*\*\*\*\*\*\*\*\*\*\*\*\*\*\*\*\*\*\*\*\*\*\*\*\*\*\*\*\*\*  $\frac{1}{2}$  . We also a set of the set of the set of the set of the set of the set of the set of the set of the set of the set of the set of the set of the set of the set of the set of the set of the set of the set of the s  $'$ -- \* (c) Copyright Oracle Corporation 1989  $\frac{1}{2}$  \* All Rights Reserved \* '-- \* \* '-- \*\*\*\*\*\*\*\*\*\*\*\*\*\*\*\*\*\*\*\*\*\*\*\*\*\*\*\*\*\*\*\*\*\*\*\*\*\*\*\*\*\*\*\*\*\*\*\*\*\*\*\*\*\*\*\*\*\*\*\*\*\*\*\*\*\*\*\*\*\*\*\*\*\* '-- \* This macro drives the NCA version of Oracle Applications by sending \* '-- \* keystrokes to a specified window. '-- \* The keys and commands to be sent to the application are held in Excel. \*  $\frac{1}{4}$ '-- \* This macro will only work with NCA '-- \* This macro will only work with NCA \*<br>'-- \* - The method of sending certain keys to NCA is different to 10SC \*<br>'-- \* - Many shortcut keys are different in NCA and do not work in 10SC \*<br>'-- \* '--  $*$  See the accompanying document for more details (to\_nca31.doc)  $\frac{1}{4}$  \* '-- \* \*  $\frac{1}{2}$  . We also a set of the set of the set of the set of the set of the set of the set of the set of the set of the set of the set of the set of the set of the set of the set of the set of the set of the set of the s '-- \* \* '--  $*$  Tested with: '-- \* \* '-- \* Oracle Applications Release 10.7.0 NCA (After RTU \*only\*) \* \*- \* Oracle Applications Release 11.0.0 NCA \*\*<br>'-- \* Excel For Windows 95 Version 7.0 \*\* '-- \* Excel97 For Windows NT ' $-$  \* Windows 95 '-- \* Windows NT For Each c In Selection ' For all cells selected Select Case c.Value ' First 3 characters are the command, to allow for parameters.<br>
Case "TAB" 'Tab SendKeys "{TAB}", True <br>DoEvents ' Passes control to operating system ' ' Passes control to operating system Sleep TabDelay \* 1000 Case "ENT" 'Enter<br>
SendKeys "{ENTER}", True DoEvents Sleep EntDelay \* 1000<br>Case "\*UP" Case "\*UP" 'Up Arrow SendKeys "{UP}", True DoEvents Case "\*DN" 'Down Arrow SendKeys "{DOWN}", True DoEvents Case "\*LT" 'Left Arrow SendKeys "{LEFT}", True DoEvents<br>
Case "\*RT" 'Right Arrow SendKeys "{RIGHT}", True DoEvents Case "\*FE" 'Field Editor SendExtKey "CTL", "E"<br>Case "\*SP" 'Save & Proceed. SendExtKey "ALT", "A" Sleep 250 **'Pause while menu is drawn.**<br>SendKeys ("{DOWN 4}{ENTER}") DoEvents Sleep SaveDelay \* 1000<br>Case "\*SAVE" 'CTL", "S"<br>SendExtKey "CTL", "S"<br>Sleep SaveDelay \* 1000 Case "\*NB"<br>
SendKeys "+{PGDN}", True<br>
'SendExtKey "SHF", "{PGDN}"<br>
Case "\*PB" ' Previous Block SendKeys "+{PGUP}", True

 'SendExtKey "SHF", "{PGUP}" Case "\*STAB" ' Previous Block SendKeys "+{TAB}", True Case "\*AV" ' Avance de Pagina SendKeys "{PGDN}", True Case "\*AR" ' Retroceso de Pagina SendKeys "{PGUP}", True<br>Case "\*NF" ' Next Field SendKeys "{TAB}", True DoEvents<br>Case "\*PF" ' Previous Field SendExtKey "SHF", "{TAB}'<br>Case "\*NR" ' Next Record SendExtKey "ALT", "G" Sleep 250 SendKeys ("{DOWN 3}{ENTER}") DoEvents<br>Case "\*PR" <sup>'</sup> Previous Record SendExtKey "ALT", "G" Sleep 250 SendKeys ("{DOWN 4} {ENTER}") DoEvents<br>Case "\*FR" ' First Record SendExtKey "ALT", "G" Sleep 250 SendKeys ("{DOWN 5} {ENTER}") DoEvents Case "\*LR" ' Last Record SendExtKey "ALT", "G" DoEvents Sleep 250 SendKeys ("{DOWN 6}{ENTER}") DoEvents Case "\*F2" ' Erase Record SendKeys "{F2}", True<br>Case "\*ER" ' Erase Record SendKeys "{F6}", True DoEvents Case "\*EF" 'Borrar Campo SendKeys "{F5}", True DoEvents<br>Case "\*F4" ' Borrar Campo SendKeys "{F4}", True<br>Case "\*F8" ' Borrar Campo SendKeys "{F8}", True DoEvents Case "\*DR" ' Delete Record SendExtKey "CTL", "{UP}"<br>Case "\*VR" ' Ventana de Región SendExtKey "CTL", "B" ' Nuevo Registro SendExtKey "CTL", "{DOWN}"<br>ase "\*F11" 'Busqueda Case "\*F11" SendKeys "{F11}", True<br>Case "\*CF11" 'Busca SendExtKey "CTL", "{F11}" Case "\*ALTN" ' Busqueda SendKeys "%{N}", True<br>Case "\*ALTD" Case "\*ALTD" ' Busqueda SendKeys "%{D}", True Case "\*ALTO" ' Busqueda SendKeys "%{O}", True Case "\*ALTC" ' Busqueda SendKeys "%{C}", True Case "\*ALTX" ' Busqueda SendKeys "%{X}", True<br>Case "\*ALTH" 'ALT+H SendKeys "%{H}", True

## <span id="page-48-0"></span>**Anexo 2: Comandos de SAN**

Mirror cache battery is sufficiently charged

THIS > show unit full LUN Uses Used by ------------------------------------------------------------------------------ D1 M1 LUN ID: 6000-1FE1-001A-E960-0009-2510-0388-0009 NOIDENTIFIER Switches: RUN NOWRITE\_PROTECT READ\_CACHE READAHEAD\_CACHE WRITEBACK\_CACHE MAX\_READ\_CACHED\_TRANSFER\_SIZE = 1024 MAX\_WRITE\_CACHED\_TRANSFER\_SIZE = 1024 Access: BDA1T2, BDA2B2, BDA2T1 State: ONLINE to this controller Not reserved PREFERRED\_PATH = THIS\_CONTROLLER Size: 35556389 blocks Geometry (C/H/S): ( 7000 / 20 / 254 ) D2 M2 LUN ID: 6000-1FE1-001A-E960-0009-2510-0388-000C NOIDENTIFIER Switches: RUN NOWRITE\_PROTECT READ\_CACHE READAHEAD\_CACHE WRITEBACK\_CACHE MAX\_READ\_CACHED\_TRANSFER\_SIZE = 1024 MAX\_WRITE\_CACHED\_TRANSFER\_SIZE = 1024 Access: BDA1T2, BDA2B2, BDA2T1 State: ONLINE to the other controller PREFERRED\_PATH = OTHER\_CONTROLLER Size: 71114623 blocks Geometry (C/H/S): (13999 / 20 / 254 )<br>
D3 M3<br>
LUN ID: 6000-1FE1-001A-E960-0009-2510-0388-000F NOIDENTIFIER Switches: RUN NOWRITE\_PROTECT READ\_CACHE<br>READAHEAD\_CACHE WRITEBACK\_CACHE<br>MAX\_READ\_CACHED\_TRANSFER\_SIZE = 1024 MAX\_WRITE\_CACHED\_TRANSFER\_SIZE = 1024 Access: BDA1T2, BDA2B2, BDA2T1 State: ONLINE to the other controller NOPREFERRED\_PATH Size: 142229253 blocks Geometry (C/H/S): ( 139441 / 4 / 255 ) D4 M4 LUN ID: 6000-1FE1-001A-E960-0009-2510-0388-0012  $IDENTIFIER = 4$  Switches: RUN NOWRITE\_PROTECT READ\_CACHE<br>READAHEAD\_CACHE WRITEBACK\_CACHE<br>MAX\_READ\_CACHED\_TRANSFER\_SIZE = 1024 MAX\_WRITE\_CACHED\_TRANSFER\_SIZE = 1024 Access: BDA1T2, BDA2B2, BDA2T1 State: ONLINE to the other controller NOPREFERRED\_PATH Size: 142229253 blocks Geometry (C/H/S): (69721/8/255) D5 M5 LUN ID: 6000-1FE1-001A-E960-0009-2510-0388-0015  $IDENTIFIER = 5$  Switches: RUN NOWRITE\_PROTECT READ\_CACHE<br>READAHEAD\_CACHE WRITEBACK\_CACHE<br>MAX\_READ\_CACHED\_TRANSFER\_SIZE = 1024 MAX\_WRITE\_CACHED\_TRANSFER\_SIZE = 1024 Access: BDA1T2, BDA2B2, BDA2T1 State: ONLINE to the other controller NOPREFERRED\_PATH Size: 142229253 blocks Geometry (C/H/S): ( 69721 / 8 / 255 ) Mirror cache battery is sufficiently charged THIS > show this

Controller: HSG80 ZG25100388 Software V86F-1, Hardware E16 NODE\_ID = 5000-1FE1-001A-E960 ALLOCATION\_CLASS = 0 SCSI\_VERSION = SCSI-3 Configured for MULTIBUS\_FAILOVER with ZG25100623 In dual-redundant configuration Device Port SCSI address 7

 Time: 26-APR-2004 18:25:13 Command Console LUN is lun 0 (NOIDENTIFIER) Host PORT\_1: Reported PORT\_ID = 5000-1FE1-001A-E963 PORT\_1\_TOPOLOGY = FABRIC (fabric up) Address = 010F00 Host PORT\_2: Reported PORT  $ID = 5000-1FE1-001A-E964$  PORT\_2\_TOPOLOGY = FABRIC (fabric up) Address = 010F00 NOREMOTE\_COPY Cache: 128 megabyte write cache, version 0022 Cache is GOOD Unflushed data in cache CACHE\_FLUSH\_TIMER = DEFAULT (10 seconds) Mirrored Cache: 128 megabyte write cache, version 0022 Cache is GOOD Unflushed data in cache Battery: NOUPS FULLY CHARGED Expires: 02-JUL-2005 THIS > show disk full Name Type Port Targ Lun Used by ------------------------------------------------------------------------------ DISK10000 disk 1 0 0 M3 COMPAQ BD07285A25 HPB4 Switches: NOTRANSPORTABLE TRANSFER\_RATE\_REQUESTED = 20MHZ (synchronous 20.00 MHZ negotiated) Size: 142229253 blocks DISK10100 disk 1 1 0 M4 COMPAQ BF072863BA HPB4 Switches:<br>NOTRANSPORTABLE NOTRANSPORTABLE<br>
TRANSFER ATE REQUESTED = 20MHZ (synchronous 20.00 MHZ negotiated)<br>
Size:  $142229253$  blocks<br>
DISK20000 disk 2 0 0 FAILEDSET<br>
Misconfigured: No device at this PTL, please see product documentation<br>
DISK201 NOTRANSPORTABLE<br>
TRANSFER\_RATE\_REQUESTED = 20MHZ (synchronous 20.00 MHZ negotiated)<br>
Size: 142229253 blocks<br>
DISK30000 disk 3 0 0 M1<br>
COMPAQ BF01864663 3B07 Switches:<br>NOTRANSPORTABLE NOTRANSPORTABLE<br>
TRANSFER\_RATE\_REQUESTED = 20MHZ (synchronous 20.00 MHZ negotiated)<br>
Size: 35556389 blocks<br>
DISK40000 disk 4 0 0 M2<br>
COMPAQ BF03664664 3B0B Switches: NOTRANSPORTABLE TRANSFER\_RATE\_REQUESTED = 20MHZ (synchronous 20.00 MHZ negotiated) Size: 71114623 blocks DISK40100 disk 4 1 0 M5 COMPAQ BF072863BA HPB4 Switches:<br>NOTRANSPORTABLE NOTRANSPORTABLE<br>
TRANSFER\_RATE\_REQUESTED = 20MHZ (synchronous 20.00 MHZ negotiated)<br>
Size: 142229253 blocks<br>
DISK50000 disk 5 0 0 M1<br>
COMPAQ BF01865222 B006 Switches: NOTRANSPORTABLE TRANSFER\_RATE\_REQUESTED = 20MHZ (synchronous 20.00 MHZ negotiated) Size: 35556389 blocks DISK50100 disk 5 1 0 M5 COMPAQ BF072863BA HPB4 Switches: NOTRANSPORTABLE TRANSFER\_RATE\_REQUESTED = 20MHZ (synchronous 20.00 MHZ negotiated) Size: 142229253 blocks DISK60000 disk 6 0 0 M2 COMPAQ BF03664664 3B0B Switches: NOTRANSPORTABLE TRANSFER\_RATE\_REQUESTED = 20MHZ (synchronous 20.00 MHZ negotiated) Size: 71114623 blocks THIS  $> 2$ Your options are:

 ADD CLEAR\_ERRORS CONFIGURATION CREATE\_PARTITION

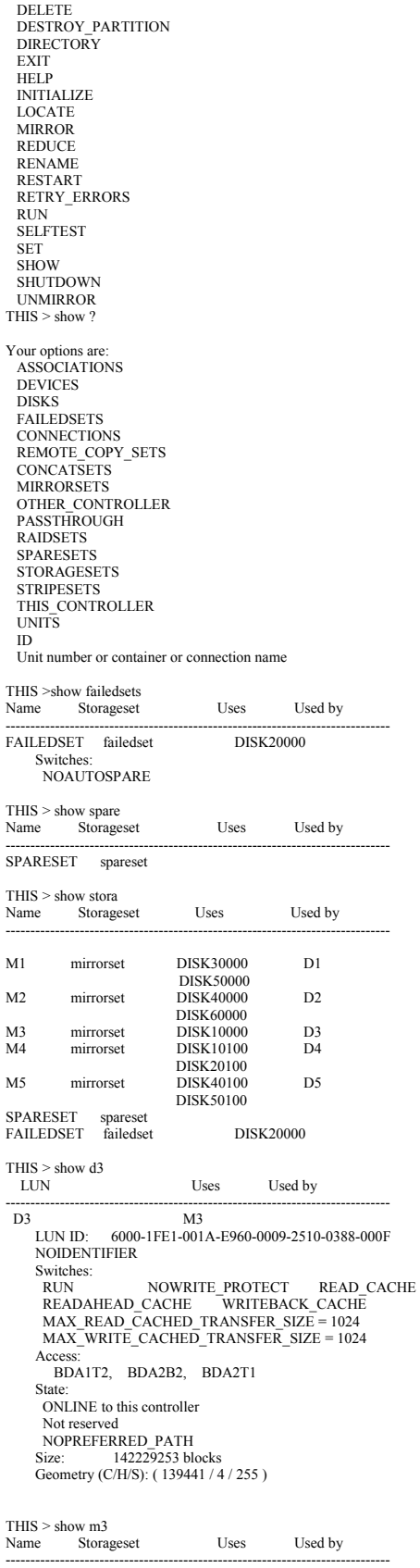

M3 mirrorset DISK10000 D3

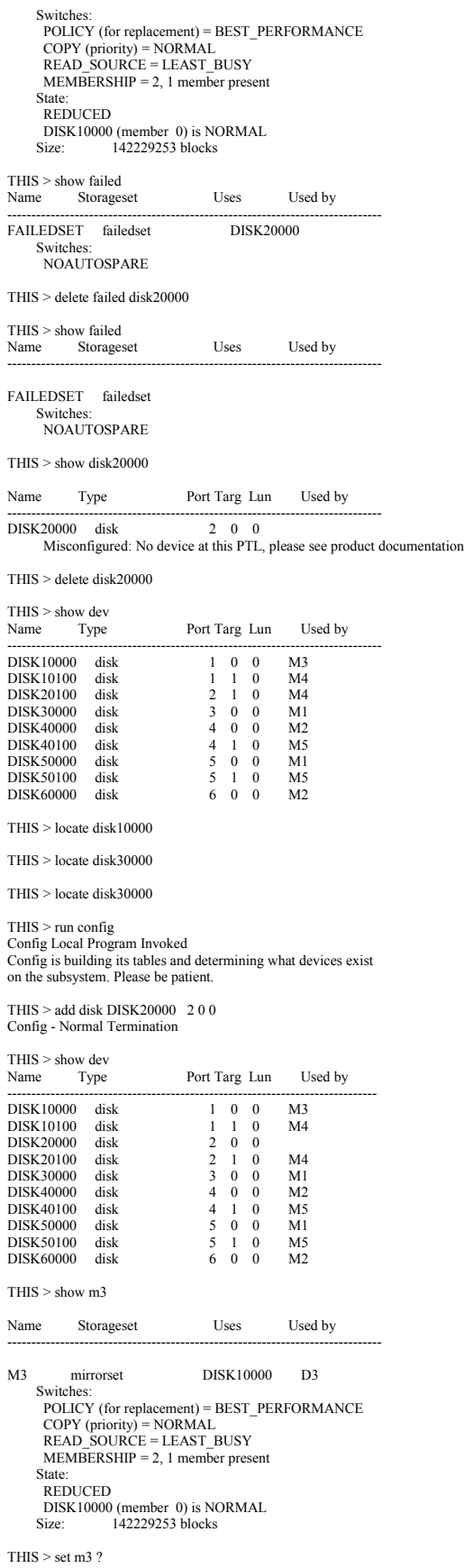

Your options are: COPY = [get help at a lower level] MEMBERSHIP = (decimal value) POLICY = [get help at a lower level] NOPOLICY READ\_SOURCE = [get help at a lower level] REMOVE = [get help at a lower level] REPLACE = [get help at a lower level]

#### $\mbox{{\sc Trib}}$  > replace m3  $?$

THIS > set m3 replace=disk20000 %EVL--THIS > --26-APR-2004 22:00:45-- Instance Code: 02280064 Template:  $81.(51)$ Occurred on 26-APR-2004 at 22:00:45<br>
Power On Time: 0. Years, 293. Days, 21. Hours, 2. Minutes, 10. Seconds<br>
Controller Model: HSG80<br>
Serial Number: ZG25100388 Hardware Version: E16(2E)<br>
Software Version: V86F-1(BA) Informational Report Unit Number: 3.(0003) Unit Software Version: 1.(01) Unit Hardware Version: 52.(34) Retry Level: 1. Retries: 1.<br>
Port: 2. Target: 0. LUN: 0.<br>
SCSI Device Type: 0.(00)<br>
Device ID: "BD072863B2" Device Serial Number: "B4GC5ZAM"<br>
Device Software Revision Level: "HPB5" SCSI Command Opcode: 0.(00) Sense Data Qualifiers: 0.(00) SCSI Sense Data: Error Code: 112.(70) {current command execution} Information field is valid Segment: 0.(00) Sense Key: 6.(06) UNIT ATTENTION ILI: 0 EOM: 0 FM: 0 Information: 00000000 Additional Sense Length: 0.(00) Command-Specific Information: 00000000 ASC: 160.(A0) ASCQ: 7.(07) FRU: 0.(00) Sense-Key Specific: 000000 Instance Code: 02280064

#### THIS > show m3

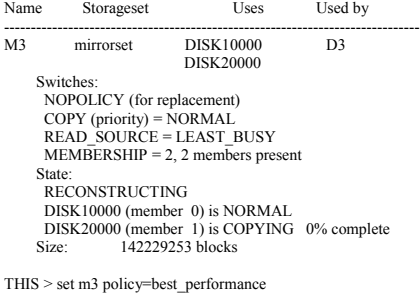

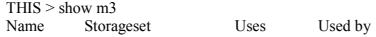

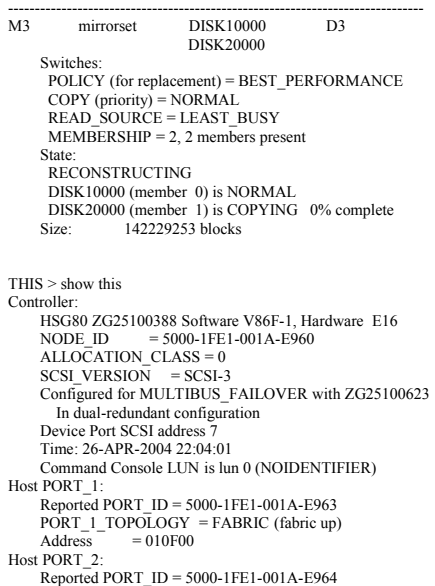

 PORT\_2\_TOPOLOGY = FABRIC (fabric up) Address = 010F00 NOREMOTE\_COPY Cache: 128 megabyte write cache, version 0022 Cache is GOOD No unflushed data in cache CACHE\_FLUSH\_TIMER = DEFAULT (10 seconds) Mirrored Cache: 128 megabyte write cache, version 0022 Cache is GOOD No unflushed data in cache Battery: NOUPS FULLY CHARGED Expires: 02-JUL-2005 THIS  $>$  show m3 Name Storageset Uses Used by ------------------------------------------------------------------------------ M3 mirrorset DISK10000 D3 DISK20000<br>Switches: Switches: POLICY (for replacement) = BEST\_PERFORMANCE COPY (priority) = NORMAL READ\_SOURCE = LEAST\_BUSY MEMBERSHIP = 2, 2 members present State: RECONSTRUCTING DISK10000 (member 0) is NORMAL DISK20000 (member 1) is COPYING 3% complete Size: 142229253 blocks THIS  $>$  show d3  $\_$  LUN Uses Used by ------------------------------------------------------------------------------ D3 M3 LUN ID: 6000-1FE1-001A-E960-0009-2510-0388-000F NOIDENTIFIER Switches: RUN NOWRITE\_PROTECT READ\_CACHE READAHEAD\_CACHE WRITEBACK\_CACHE MAX\_READ\_CACHED\_TRANSFER\_SIZE = 1024 MAX\_WRITE\_CACHED\_TRANSFER\_SIZE = 1024 Access: BDA1T2, BDA2B2, BDA2T1 State: ONLINE to this controller Not reserved NOPREFERRED\_PATH Size: 142229253 blocks Geometry (C/H/S): ( 139441 / 4 / 255 )  $THIS > c1$ 

# <span id="page-55-0"></span>**Anexo 3: Manual de Apagado y Encendido de Servidores**

\_\_\_\_\_\_\_\_\_\_\_\_\_\_\_\_\_\_\_\_\_\_\_\_\_\_\_\_\_\_\_\_\_\_\_\_\_\_\_\_\_\_\_\_\_\_\_\_\_\_\_\_\_\_\_\_\_\_\_\_\_\_\_\_\_\_\_\_\_\_\_\_\_\_\_\_\_\_\_\_\_\_\_\_\_\_\_\_\_\_\_\_\_\_\_\_\_\_\_\_\_\_

PROCEDIMIENTO PARA APAGAR LOS SERVIDORES UNIX TRU64

Verificar que no existan NINGÚN proceso de usuario ejecutándose en cada uno de los servidores.

Nombre Servidor>> ps –fu usuario<br>Usuarios de Appserver: orasiro, oratest2 Usuarios de Appserver: orasiro, oratest2 Usuarios de Dbserver: orasiro

#### SERVIDOR APPSERVER

Entrar al servidor UNIX por una sesión Putty a la dirección IP 192.168.10.6 (Servidor de Aplicación)

La sesión debe estar en el prompt del Login: Entrar con el usuario de: Login:root  $(□)$ Ejecutar: #shutdown –h now  $(\rightarrow)$ Ir a la consola ( Pantalla plana conectada físicamente en el servidor ES80) y con la tecla IMP PNT elegir el servidor APPSERVER que debe estar el prompt de POO>> POO>> Presionar el botón de apagado que se encuentra enfrente del servidor : APP-SERVER

SERVIDOR DBSERVER

Entrar al servidor UNIX por una sesión Putty a la dirección IP 192.168.10.5 (Servidor de Base de Datos de SIRO)

La sesión debe estar en el prompt del Login: Entrar con el usuario de: Login:root (↵) Ejecutar: #shutdown –h now (↵)<br>Ir a la consola ( Pantalla plana conectada físicamente en el servidor ES80) y con la tecla IMP PNT elegir el servidor DBSERVER que debe estar el prompt de POO>> POO>>

Ejecutar la instrucción: POO $\gg$  power off  $(\bot)$ Debe aparecer el mensaje:

The DUO is powered down

Que indica que el servidor está ya apagado.

En la parte posterior de la torre en la parte de abajo existen 4 switchs que deben de moverse hacia el lado contrario de donde estén.

# <span id="page-56-0"></span>**Anexo 4: Reporte a HP**

Apertura de Reporte:

Enviado el: martes, 27 de abril de 2010 06:50 p.m. Para: MARIBEL RAMIREZ MONTIEL Asunto: Confirmación de su Número de Caso 4613745238

Estimado Sr./Sra. Ramírez,

Gracias por contactarse con el Soporte a Clientes HP.

Si usted es tan amable, permítanos confirmar la siguiente información acerca de la consulta de soporte técnico que ha sido creada. Por favor, tenga en cuenta que si los detalles del producto no son mostrados o son incorrectos, esta información será solicitada para aclaración por el ingeniero de diagnóstico.

\_\_\_\_\_\_\_\_\_\_\_\_\_\_\_\_\_\_\_\_\_\_\_\_\_\_\_\_\_\_\_\_\_\_\_\_\_\_\_\_\_\_\_\_\_\_\_\_\_\_\_\_\_\_\_\_\_\_\_\_\_\_\_\_\_\_\_\_\_\_\_\_\_\_\_\_\_\_\_\_\_\_\_\_\_\_\_\_\_\_\_\_\_\_\_\_\_\_\_\_\_\_

Número de Referencia: 4613745238 Descripción del Problema: CTTO/CO/ AF002A /Falla disco /18:24 CST/CDT Descripción del Producto: HP 10642 G2 Shock Universal Rack

Número de Producto: AF002A Número de Serie: USE928P9M5

REVISAR EL ESTADO DE SU CASO ===============================

Para revisar el estado de su caso, adicionar comentarios o remitir sus consultas de soporte, por favor haga clic en el enlace o liga apropiada que se muestra debajo:

# Si Ud. posee un Contrato de Soporte con HP o un HP Care Pack por favor utilice este enlace: http://www.itrc.hp.com/service/mcmItrc/homePageViewCallReq.do?callID=4613745238&pdtSerial=USE928P9M5&systemHandle=103590317215

# Si Ud. NO posee un Contrato de Soporte con HP o un HP Care Pack por favor utilice este enlace: http://www.itrc.hp.com/service/mcmBsc/viewCallReq.do?callID=4613745238

Atentamente, Soporte a Clientes HP

SOLUCIONES SIMPLES DE SOPORTE QUE SE ENCUENTRAN A SU ALCANCE

================================================================= Además del soporte vía telefónica, HP provee servicios de soporte vía electrónica tales como: creación de casos por web, diagnósticos en línea, chat en línea con un ingeniero de soporte, foros de discusión, documentos técnicos para auto-ayuda al cliente, suscripciones vía correo electrónico, alertas de nuevas descargas de controladores y software, descargas de parches y actualizaciones de software.

# Si Ud. posee un Contrato de Soporte con HP o un HP Care Pack por favor utilice este enlace: http://www.itrc.hp.com

# Si Ud. NO posee un Contrato de Soporte con HP o un HP Care Pack por favor utilice: http://www.hp.com/go/bsc

ESTA NOTIFICACIÓN HA SIDO ENVIADA EN FORMA AUTOMÁTICA. POR LO TANTO NO ES POSIBLE RESPONDER A ESTE MENSAJE DE CORREO ELECTRÓNICO. Si Ud. desea detener la recepción de notificaciones como ésta, por favor utilice alguno de los enlaces disponibles para revisar su estado de caso

HP Respeta su privacidad. Para conocer los lineamientos de privacidad, por favor tenga a bien leer la política de privacidad de HP en:<http://welcome.hp.com/country/mx/es/privacy.html>

#### Cierre de Reporte

De: HPSupport\_Global [mailto:wfm@g5u0677c.atlanta.hp.com] Enviado el: jueves, 29 de abril de 2010 05:02 p.m. Para: MARIBEL RAMIREZ MONTIEL Asunto: Cierre del Caso Número: 4613745238

Estimado Sr./Sra. Ramírez

Gracias por contactarse con el Soporte a Clientes HP.

Deseamos poner en su conocimiento que el siguiente caso de soporte ha sido cerrado en nuestros sistemas.

Número de Referencia: 4613745238 Descripción del Problema: CTTO/CO/ AF002A /Falla disco /18:24 CST/CDT Descripción del Producto: HP 10642 G2 Shock Universal Rack Número de Producto: AF002A Número de Serie: USE928P9M5

#### REVISAR EL ESTADO DE SU CASO =========================

Para revisar el estado de su caso, por favor haga clic en el enlace o liga apropiada que se muestra debajo:

# Si Ud. posee un Contrato de Soporte con HP o un HP Care Pack por favor utilice este enlace: http://www.itrc.hp.com/service/mcmItrc/homePageViewCallReq.do?callID=4613745238&pdtSerial=USE928P9M5&systemHandle=103590317215

# Si Ud. NO posee un Contrato de Soporte con HP o un HP Care Pack por favor utilice este enlace: http://www.itrc.hp.com/service/mcmBsc/viewCallReq.do?callID=4613745238

SOLUCIONES SIMPLES DE SOPORTE QUE SE ENCUENTRAN A SU ALCANCE

=========================================================

Además del soporte vía telefónica, HP provee servicios de soporte vía electrónica tales como: creación de casos por web, diagnósticos en línea, chat en línea con un ingeniero de soporte, foros de discusión, documentos técnicos para auto-ayuda al cliente, suscripciones vía correo electrónico, alertas de nuevas descargas de controladores y software, descargas de parches y actualizaciones de software.

\_\_\_\_\_\_\_\_\_\_\_\_\_\_\_\_\_\_\_\_\_\_\_\_\_\_\_\_\_\_\_\_\_\_\_\_\_\_\_\_\_\_\_\_\_\_\_\_\_\_\_\_\_\_\_\_\_\_\_\_\_\_\_\_\_\_\_\_\_\_\_\_\_\_\_\_\_\_\_\_\_\_\_\_\_\_\_\_\_\_\_\_\_\_\_\_\_\_\_\_\_\_

# Si Ud. posee un Contrato de Soporte con HP o un HP Care Pack por favor utilice este enlace: http://www.itrc.hp.com

# Si Ud. NO posee un Contrato de Soporte con HP o un HP Care Pack por favor utilice: http://www.hp.com/go/bsc

PARTICIPACION EN NUESTRA ENCUESTA DE SATISFACCION

============================================== Con el objetivo de mejorar el servicio que HP brinda a sus Clientes, solicitamos y agradecemos su amable participación en la encuesta de satisfacción que Usted podría recibir de manera electrónica.

HP cuenta con los servicios y la experiencia de la compañía de investigación de mercados NWC, quienes le enviarán un e-mail desde este dominio<br>HPSupport\_AMS@nwcopinionresearch.com. Leagradeceremostengaabien guardarlo como activo durante 14 días consecutivos

La escala de calificación es la siguiente:

Inaceptable Aceptable Excelente 0 1 2 3 4 5 6 7 8 9 10

Reiteramos nuestro agradecimiento por permitirnos conocer su opinión, la cual contribuye a nuestra mejora continua y le recordamos que sus respuestas son manejadas de forma reservada bajo nuestra política de privacidad y confidencialidad.

#### Atentamente,

Soporte a Clientes HP

ESTA NOTIFICACIÓN HA SIDO ENVIADA EN FORMA AUTOMÁTICA. POR LO TANTO NO ES POSIBLE RESPONDER A ESTE MENSAJE DE CORREO ELECTRÓNICO. Si Ud. tiene alguna consulta relacionada al cierre de este caso, por favor registre un nuevo caso de soporte e informe el nuevo número del mismo o bien, contacte al Centro de Soporte a clientes HP para mayor asistencia.

HP Respeta su privacidad. Para conocer los lineamientos de privacidad, por favor tenga a bien leer la política de privacidad de HP en: http://welcome.hp.com/country/mx/es/privacy.html

# <span id="page-58-1"></span>**Anexo 5: Secuencia de Migración de DB 9i a 10g de Aplicación.**

\_\_\_\_\_\_\_\_\_\_\_\_\_\_\_\_\_\_\_\_\_\_\_\_\_\_\_\_\_\_\_\_\_\_\_\_\_\_\_\_\_\_\_\_\_\_\_\_\_\_\_\_\_\_\_\_\_\_\_\_\_\_\_\_\_\_\_\_\_\_\_\_\_\_\_\_\_\_\_\_\_\_\_\_\_\_\_\_\_\_\_\_\_\_\_\_\_\_\_\_\_\_

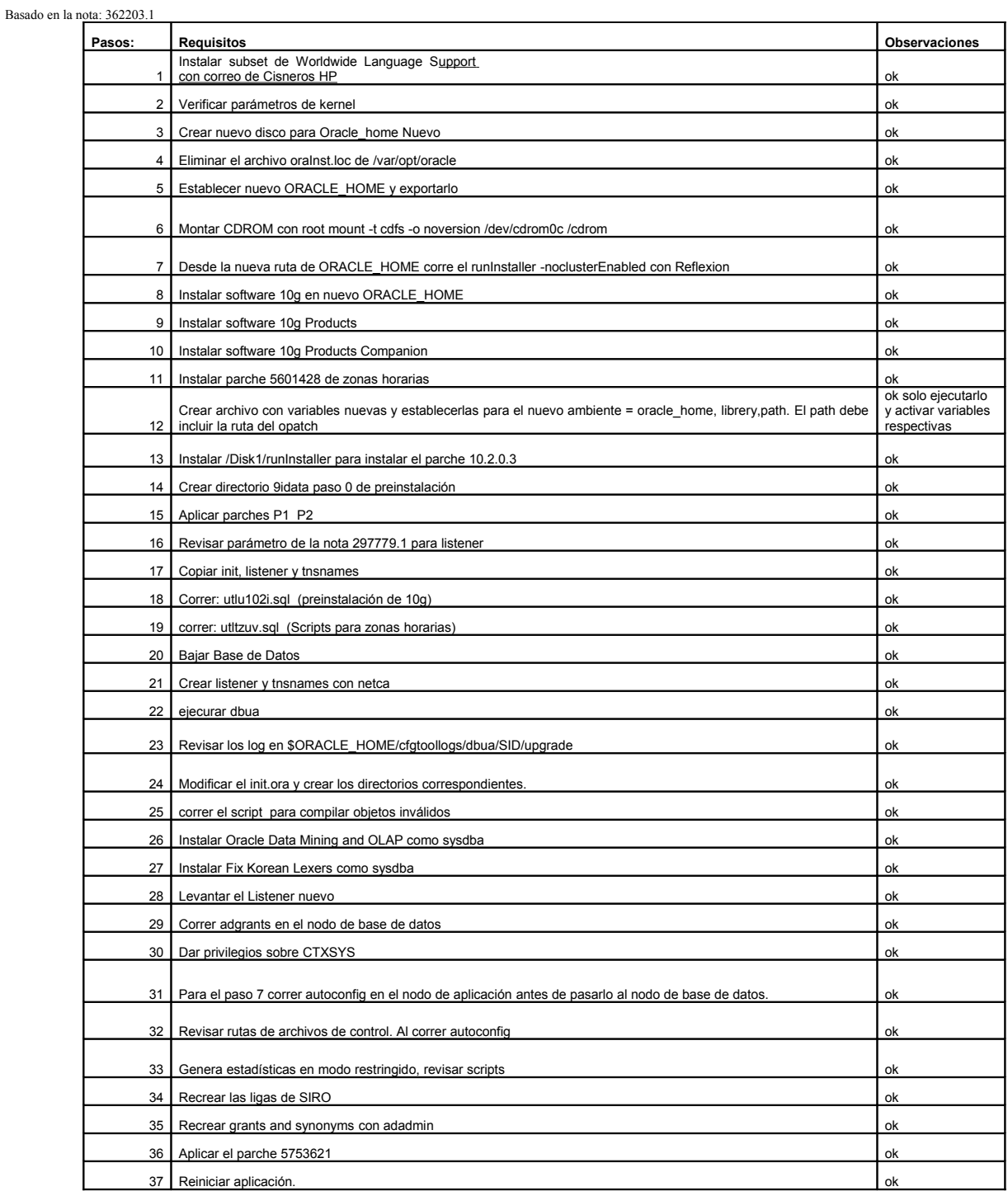

<span id="page-58-0"></span>**Anexo 6: Manual de Clonación.**

#### CLONADO DE APLICACIÓN

Basado en la nota: 230672.1

#### Sección 1: Pre requisitos:

Revisar los parches prerrequisitos que sean necesarios aplicar antes de ejecutar los procesos de la sección 2.

\_\_\_\_\_\_\_\_\_\_\_\_\_\_\_\_\_\_\_\_\_\_\_\_\_\_\_\_\_\_\_\_\_\_\_\_\_\_\_\_\_\_\_\_\_\_\_\_\_\_\_\_\_\_\_\_\_\_\_\_\_\_\_\_\_\_\_\_\_\_\_\_\_\_\_\_\_\_\_\_\_\_\_\_\_\_\_\_\_\_\_\_\_\_\_\_\_\_\_\_\_\_

#### Sección 2: Clonado de Oracle Application 11i

Usa Rapid Clon para crear archivos base para clonar el sistema fuente. Después de que el sistema fuente es copiado al sistema destino, Rapid Clon actualiza los archivos base que contienen los parámetros de configuración del sistema origen, Rapid Clon no cambia los archivos del sistema origen. El proceso se realiza en 3 pasos:

NOTA:

Para los dos casos ( Aplicación y Base de Datos): se debe revisar que exista el archivo oraInst.loc en la ruta:

/var/opt/oracle antes de ejecutar los procesos de adpreclone, y que este archivo tenga la ruta de la aplicación correspondiente, en este paso el archivo debe

contener la ruta del sistema origen, si no lo contiene renombrarlo y generar uno nuevo con el archivo: /tmp/oraInstroot.sh

con el usuario de root, el contenido debe ser: inventory\_loc=<Ruta del directorio oraInventory>

Paso 1: Preparar el Sistema Origen: (Pre clonado):

a) En el nodo de base de datos origen ejecutar, con el usuario Oracle: \$cd <RDBMS ORACLE\_HOME>/appsutil/scripts/<CONTEXT\_NAME> \$perl adpreclone.pl dbTier

b) En el nodo de Aplicación origen (en todos los que existan) ejecutar, con el usuario oracle: \$cd <COMMON\_TOP>/admin./scripts/<CONTEXT\_NAME> \$perl adpreclone.pl appsTier

Paso 2: Copiar el Sistema Origen al Sistema destino.

- Base de datos:<br>a)
	- a) Detener la base de datos origen de forma normal.
	- b) Crear un respaldo con rutas relativas del la base de datos origen.
	- c) Iniciar la base de datos origen.
	- d) Pasar los archivos del servidor SERVERDB a SRVRTDB, se deben distribuir en los files system disponibles, extraerlos con el comando:
	- gunzip < ruta/archivo\_a\_descompactar | tar xvf Nota: Los nuevos archivos deben de pertenecer al usuario Oracle del nodo de base de datos destino e) Copiar el ORACLE\_HOME origen al nodo de base de datos destino.
		-

#### NOTA:

1.- Revisar que el nuevo ORACLE\_HOME no tenga ligas suaves que apunten el viejo ORACLE\_HOME. La liga suave JRE direccionarla al lugar correcto: ln –s /u04/oratest2/oracle/test2db/jre/1.1.8 JRE.

- 2.- Eliminar las ligas suaves de ORACLE\_HOME/lib y moverlas a la original:
- rm libobk.so rm libobk.so.1
- mv libobk.so.back libobk.so
- 3.- Revisar el archivo adcrdb.zip:
- Ir a la ruta:
	- cd ORACLE\_HOME/appsutil/clone/data/stage
- Extraer el archive:
- unzip adcrdb.zip adcrdbclone.sql
- Cambiar el el archive extraido las 2 lineas de: RESETLOGS MAXDATAFILES % dbfiles%
	- por:
- RESETLOGS MAXDATAFILES 800
- Salvar el archivo adcrdbclone.sql
- Integrarlo al zip:
	- Zip adcddb.zip adcrdbclone.sql

#### • Aplicación:

- a) Detener los TODOS los procesos concurrentes del nodo de Aplicación.
- b) Verificar que los nuevos archivos pertenezcan al usuario Oracle del nodo del la aplicación destino.
- 
- **C**) Se debe revisar que las copias de las ligas suaves estén correctamente copiadas.<br>d) Copiar los siguientes directorios de la aplicación origen a la aplicación destino: Copiar los siguientes directorios de la aplicación origen a la aplicación destino:

 $\gg$  cp  $-r$  directorios

- Con el usuario root y otorgarle dueño y permisos al usuario destino.
- >> chown –R usuario:dba directorios <APPL\_TOP>
	- origen: /u08/orasiro/oracle/siroappl
	- destino:/u09/oratest2/oracle/test2appl
	- <OA\_HTML>
	- origen: /u04/orasiro/oracle/sirocomm destino:/u09/oratest2/oracle/test2comm
	-
	- <OA\_JAVA>
	- origen: /u04/orasiro/oracle/sirocomm destino:/u09/oratest2/oracle/test2comm
	- <OE\_JRE\_TOP>
	- origen: /u04/orasiro/oracle/sirocomm
	- destino:/u09/oratest2/oracle/test2comm
	- <COMMON\_TOP>/util

```
origen: /u04/orasiro/oracle/sirocomm
destino:/u09/oratest2/oracle/test2comm
<COMMON_TOP>/clone
origen: /u04/orasiro/oracle/sirocomm
destino:/u09/oratest2/oracle/test2comm
<COMMON_TOP>/_pages
origen: /u04/orasiro/oracle/sirocomm
destino:/u09/oratest2/oracle/test2comm
<806 ORACLE_HOME>
origen: /u13/orasiro/oracle/siroora
destino:/u11/oratest2/oracle/test2ora
<iAS ORACLE_HOME
origen: /u13/orasiro/oracle/siroora
destino:/u11/oratest2/oracle/test2ora
```
Paso 3: Configurar el sistema destino NOTA:

Para los dos casos ( Aplicación y Base de Datos): se debe revisar que exista el archivo oraInst.loc en la ruta:

/var/opt/oracle antes de lanzar los procesos de adcfgclone, y que éste archivo tenga la ruta de la aplicación correspondiente, en este paso el archivo debe contener la ruta<br>del sistema destino, si no lo contiene renombrarlo y generar uno

/tmp/oraInstroot.sh

con el usuario de root, el contenido debe ser:<br>inventory loc=<Ruta del directorio oraInventory>

a) Configurar la base de datos destino, ejecutando el comando: cd <RDBMS ORACLE\_HOME>/appsutil/clone/bin >> perl adcfgclone.pl dbTier

Con los siguientes parámetros:

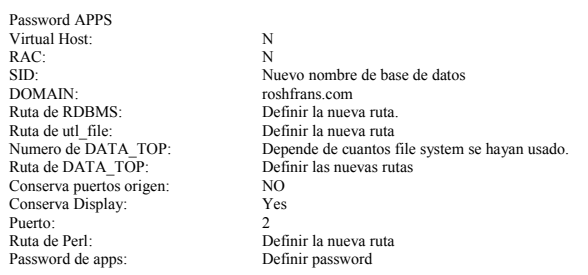

b) Configurar el nodo de aplicación destino, ejecutando: el comando: cd COMMO\_TOP>/clone/bin >>perl adcfgclone.pl appsTier

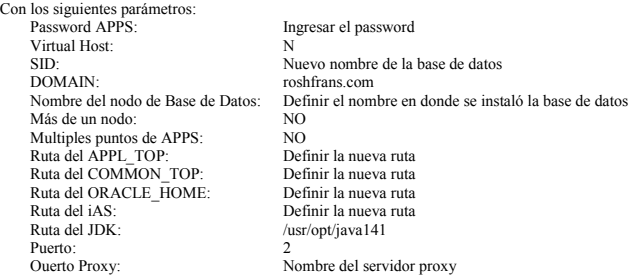

Sección 3: Tareas finales (Postclonado)

- Corregir el perfil de SUCURSAL asignándole un nombre a la nueva aplicación.
- Cambiar password de usuario SYSADMIN.
- Quitar Turnos de trabajo del Administrador Standar solo dejar 10.
- Bajar los procesos concurrentes de la nueva aplicación para corregir archivos.
- Ejecutar los scripts dentro del scripts llamado "CORREGIR TABLA MIGRACION CON REPLACE.SQL" para corregir tablas de base de datos.
- Corregir el archivo de contexto en el campo X11 por la dirección 192.168.10.46:00.
- Corregir el archivo de contexto en el campo ORACLE USR por orates2.
- Agregar al archivo de contexto la ruta de las librerías para compilación de formas.
- Verificar el nombre del archivo dbc en la ruta /APPL\_TOP/fnd/11.5.0/secure exista y asignarle permisos 755.
- Correr el autoconfig en aplicación. Bajar la base de datos.
- 
- Modificar los parámetros de SGA a la DB
- Subir los procesos de base de datos.
- Subir los procesos de aplicación.

 $\blacklozenge$ Revisar los administradores de Interfase de INV

Programar concurrentes de Segundo Plano. No, NO, SI cada 5 min. Si, No, No cada 2 min. Si, No, Si cada 1 horas

# <span id="page-61-0"></span>**Anexo 7: Encabezado de Solicitud de Servicio de Oracle**

\_\_\_\_\_\_\_\_\_\_\_\_\_\_\_\_\_\_\_\_\_\_\_\_\_\_\_\_\_\_\_\_\_\_\_\_\_\_\_\_\_\_\_\_\_\_\_\_\_\_\_\_\_\_\_\_\_\_\_\_\_\_\_\_\_\_\_\_\_\_\_\_\_\_\_\_\_\_\_\_\_\_\_\_\_\_\_\_\_\_\_\_\_\_\_\_\_\_\_\_\_\_

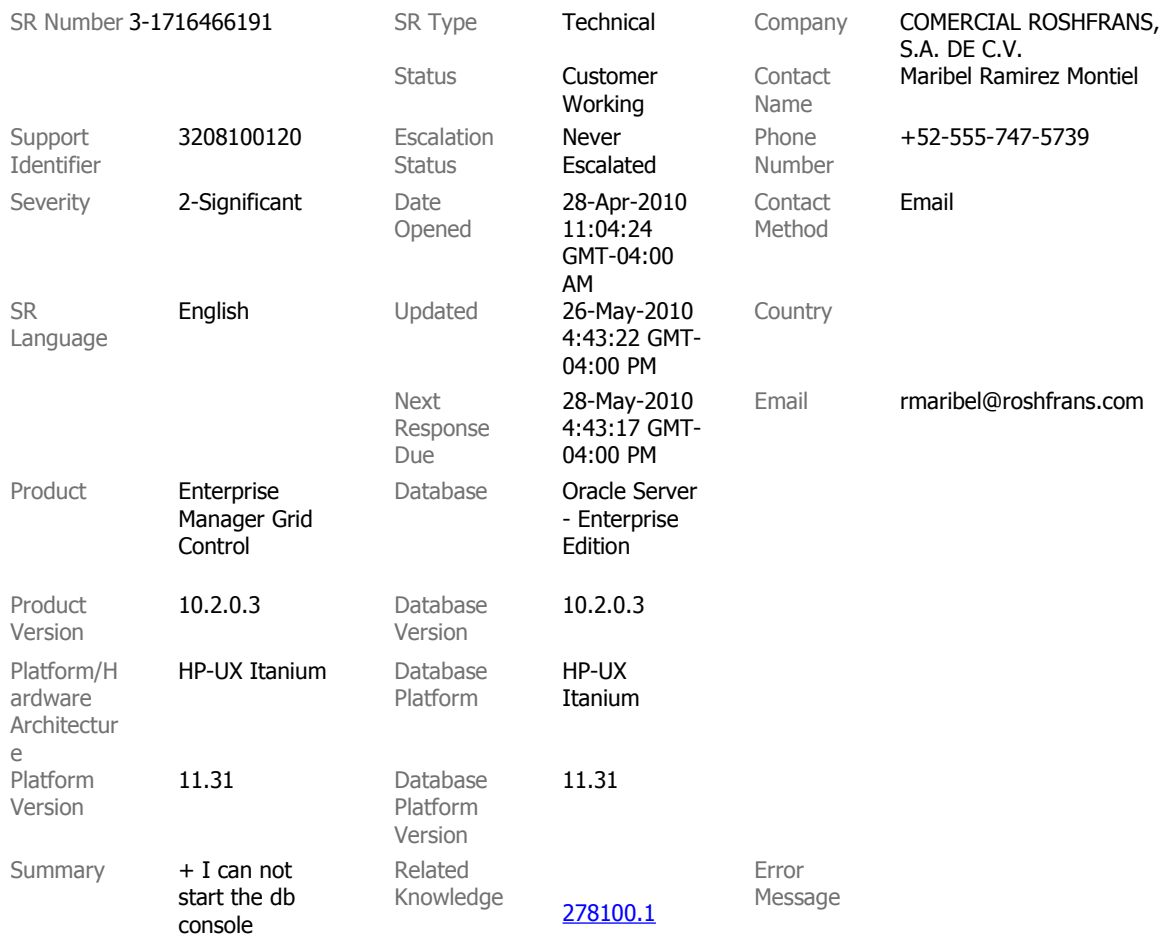

# <span id="page-62-0"></span>**GLOSARIO**

**Actualizaciones Consolidadas:** Es una colección de parches recomendados y grupos de parches para el mantenimiento de una versión en particular.

\_\_\_\_\_\_\_\_\_\_\_\_\_\_\_\_\_\_\_\_\_\_\_\_\_\_\_\_\_\_\_\_\_\_\_\_\_\_\_\_\_\_\_\_\_\_\_\_\_\_\_\_\_\_\_\_\_\_\_\_\_\_\_\_\_\_\_\_\_\_\_\_\_\_\_\_\_\_\_\_\_\_\_\_\_\_\_\_\_\_\_\_\_\_\_\_\_\_\_\_\_\_

**Administrador de Base de Datos (DBA):** Es la personal que prepara el Servidor de Base de datos Oracle y las herramientas de Oracle para una instalación o actualización de la Aplicación de Oracle y que ejecuta el mantenimiento de esta después de la instalación. El DBA tiene altos privilegios de acceso a la base de datos con las cuentas de SYSTEM y SYS.

**Administrador de concurrentes**: Es una administrador de procesos que coordina los procesos generados por los usuarios para correr varios programas interactivos. El grupo de productos de la aplicación de Oracle puede tener varios administradores de procesos concurrentes.

**Administrador de Concurrente Interno:** Es un proceso especial del Administrador de concurrentes que monitoreo, controla y distribuye las solicitudes a otros procesos de administrador concurrente.

**Administrador del Sistema:** Es la persona quien maneja las tareas administrativas de las Aplicaciones de Oracle, como registrar nuevos usuarios, definir sistemas de impresión y que usa la responsabilidad de Administración del Sistema.

**Applet:** Es un programa Java que es descargado en el cliente desde el servidor HTTP y que corre dentro de un Navegador Java habilitado, los applets tienen capacidades restringidas.

**Applmgr:** Es la cuenta usada para instalar y actualizar la aplicación de Oracle, la cual es la dueña de los archivos de los productos de la aplicación.

**Archivo de comandos:** Es un archivo que contiene una secuencia predefinida de secuencias de comando para que sea ejecutada por el sistema operativo.

**Archivo Ceritficado:** Este archivo contiene la identidad de un origen compartido que usa el cliente para garantizar la autenticidad de los archivos JAR. La información dentro del archivo cetificado permite al cliente desencriptar la firma digital de los archivos JAR, esta identidad tiene que ser validad completamente antes de que el cliente descargue y ejecute los archivos JAR.

**Archivo DBC:** Es el archivo de configuración que contiene la información necesaria para conectarse la Aplicación de Oracle a la base de datos.

**Archivos JAR (Java ARchive):** Es una colección de clases de java compresas dentro de un archivo de descarga rápida den tro de un computadora cliente.

**Arquitectura Cliente-Servidor:** Es una configuración dentro de la cual uno o varios servicio ejecutan procesos u otras funciones para una aplicación que corre sobre un cliente; el software tiene que ser instalado en cada cliente para que pueda interactuar con el servidor.

**AutoConfig:** Es una herramienta que administra la configuración del entorno de la Aplicación de Oracle e incluye un número de scripts y otros archivos que simplifican el proceso de actualizar el sistema.

\_\_\_\_\_\_\_\_\_\_\_\_\_\_\_\_\_\_\_\_\_\_\_\_\_\_\_\_\_\_\_\_\_\_\_\_\_\_\_\_\_\_\_\_\_\_\_\_\_\_\_\_\_\_\_\_\_\_\_\_\_\_\_\_\_\_\_\_\_\_\_\_\_\_\_\_\_\_\_\_\_\_\_\_\_\_\_\_\_\_\_\_\_\_\_\_\_\_\_\_\_\_

**AutoPatch**: Es un programa que es usado para la aplicación de parches y para adicionar nuevos lenguajes y productos a un Sistema de Aplicación.

**AutoUpgrade:** Es un programa para actualizar la Aplicación de Oracle.

**Base de Datos:** Es una colección de datos, almacenados en tablas; y objetos, como procedimientos almacenados y disparadores. Este término puede ser utilizado también para referirse al software usado para crear, almacenar y manejar los datos.

**Clases Java:** Componentes de una programa java que define objetos y ejecuta operaciones sobre un objeto, también identifidacos sobre un archivo de sistema operativo que contiene programas o parte de un programa escrito en java.

**Clave:** Es una palabra de identificación asociada con un nombre de usuario, que tiene que ser entregada para permitir el acceso a los sistema de la Aplicación de Oracle.

**Comando:** Es una instrucción o solicitud para que el sistema ejecute una accion particular.

**Concurrencia:** Es un acceso simultanéo a los mismos datos por múltiples usuarios.ç

**Dicccionario de Datos:** Es un grupo de tablas y vistas de Base de datos Oracle que contiene información administrativa acerca de los usuarios, almacenamiento de datos y privilegios, son creadas para mantener automáticamente la base de datos.

**Esquema APPS:** Es un esquema de Oracle que tiene el acceso completo para todo el modelo de datos de la Aplicación de Oracle.

**Gigabyte (GB):** Es una unidad de memoria o espacio en disco que equibale a 1,073,741,824 bytes. Un Gigabyte es iguala 1024 Megabytes.

**GUI:** Interface Gráfica de Usuario: Es una interface usada por una computadora personal que permite al usuario aceso a campos o regiones de una pantalla con un dispositivo de apuntador, normalmente un Mouse.

**HTML (HyperText Markup Language):** Es un lenguaje simple para dar formato a documentos, predominantemente para ser vistos con navegador de Web. Porciones de texto o imágenes llamadas hipertexto que pueden ser asociado con otro documento.

**HTTP (HyperText Transfer Protocol):** Es un protocolo de red usuado para comunicaciones entre servidores HTTP y Navegadores de Web.

**Instancia de Base de Datos:** Es la combinación de procesos de segundo plano y la memoria usada por la base de datos de Oracle.

**Java:** Es un lenguaje de computadora usado para producir programas que pueden ser descargados y ejecutados sobre una cmputadora cliente usando un navegador de Web. Es también utilizada para programas de una plataforma independiene que corren sobre un servidor.

\_\_\_\_\_\_\_\_\_\_\_\_\_\_\_\_\_\_\_\_\_\_\_\_\_\_\_\_\_\_\_\_\_\_\_\_\_\_\_\_\_\_\_\_\_\_\_\_\_\_\_\_\_\_\_\_\_\_\_\_\_\_\_\_\_\_\_\_\_\_\_\_\_\_\_\_\_\_\_\_\_\_\_\_\_\_\_\_\_\_\_\_\_\_\_\_\_\_\_\_\_\_

**JDBC (Java Database Connectivity):** Es interface programada en java que habilita programas java para accesar a la base de datos Oracle.

**JVM (Java Virtual Machine):** Máquina Virtual de Java: Es un entorno en tiempo de ejecución que interpreta una programa compilados de java, entregado dentro de una forma a codigo de máquina.

**LAN (Local Area Network):** Red de Área Local: Es una re de comunicación de datos de distancia limitada y alta velocidad que permite conectar varios recursos para ser conectados y compartidos.

**Lenguaje Base:** Es el lenguaje usado para distribuir datos y configuraciones que no están estructuradas para soportar múltiples lenguajes.

**Megabyte (MB):** Una unidad de memoria o espacio en disco igual a 1,048,576 bytes (1024 x 1024).

**Nombres cortos:** Son las abreviaturas de los productos de la Aplicación de Oracle.

**Nombre de Usuario:** Es el nombre que identifica a una solicitud de acceso de un usuario para un ambiente seguro o programa, como una base de datos o un Sistema de Aplicación Oracle.

**Objetos de Base de datos:** Son entidades logicas creadas y almacenadas dentro de la base de datos. Tablas, vistas, sinónimos, índices, secuencias, procedimientos almacenados, vistas materializadas y disparadores son ejemplos de objectos de base de datos.

**Oracle Net:** Es el software de Oracle que habilita la coneccion de red entre la maquina cliente y el servidor de Base de datos Oracle. Maneja la comunicación entre dos máquinas, abriendo y cerrando sesiones.

**ORACLE** HOME: Es una variable de entorno que especifica el directorio principal para los archivos de los programas del servidor de Base de datos Oracle.

**ORACLE** SID: Es una variable de entorno que especifica el SID o el nombre de la instancia de Base de datos Oracle.

**Parámetros de Inicialización:** Son parámetros definidos en un archivo inicial que configuran una base de datos Oracle. Los parámetros afectan muchos aspectos de la actividad de la base de datos, incluyendo el rendimiento.

**Personalización:** Mejoramiento al Sistema de Aplicación de Oracle hecho a la medida específica de un usuario.

**Plataforma:** Es un tipo de sistema de computadora ( Hardware y Sistema Operativo) sobre el cual corren programas de aplicación. Los componentes de hardware incluyen la unidad central de Proceso (CPU), la cual ejecuta operaciones lógincas y manejo de datos y la memoria principal. Los

componentes de software incluyen el sistema operativo y los programas de cordinación de la computadora.

**PL/SQL:** Es una proceso extendido de lenguaje de programación SQL que provee construcciones de programación como blocks, condiciones y funciones.

\_\_\_\_\_\_\_\_\_\_\_\_\_\_\_\_\_\_\_\_\_\_\_\_\_\_\_\_\_\_\_\_\_\_\_\_\_\_\_\_\_\_\_\_\_\_\_\_\_\_\_\_\_\_\_\_\_\_\_\_\_\_\_\_\_\_\_\_\_\_\_\_\_\_\_\_\_\_\_\_\_\_\_\_\_\_\_\_\_\_\_\_\_\_\_\_\_\_\_\_\_\_

**Proceso concurrente:** Es una tarea ejecutada por un Administrador de concurrente, este puede correr simultaneamente con funciones interactivas y otros procesos concurrentes.

**Proceso de Segundo Plano**: Es un proceso no interactivo que corre en el sistema operativo y ejecuta una tarea específica.

**Servidor de Base de Datos:** Es la máquina en la cual se instala la Base de datos de Oracle.

**Servidor Administrador:** Es el servidor en el cual el administrador del sistema corre los programas que mantienen y actualizan los Aplicaciones de Oracle, por ejemplo Autoupgrade y Autopatch, estos son programas que corren sobre el servidor para instalar, actualizar o actualizar la base de datos que esta en el servidor de base de datos.

**Servidor de Aplicación:** Es el servidor en donde esta hilo medio de la aplicación entre el cliente y la base de datos. El cliente envía sus solicitudes al servidor de aplicación el cual las procesa y las envía a otro servidor como el servidor de base de datos.

**Sistema Operativo:** Es el software de computadora que ejecuta tareas básicas como calendarización de tiempos de CPU, asignación de memoria y supervision de comunicación entre diferentes computadoras.

**SGA (System Global Area):** Area Global del Sistema: Es una seccion reservada de memoria dada para la comunicación entre los usuarios la base de datos y los procesos de segundo plano de Oracle.

**SID:** Es el acrónimo de Identificar del Sistema y es usado para distinguir las diferentes intancia de base de datos que pueden corren en un sistema.

**SQL (Structured Query Language):** Lenguaje estructurado de busqueda. Es un lenguaje estandarizado internacionalmente que es usado para accesar a los datos en una base de datos relacional.

**SQL script:** Es un archivo con sentencias de SQL que se pueden corren con una herramienta como SQL\*Plus para buscar o actualizar datos Oracle.

**Tabla:** Es la unidad básica de almacenamiento de uns sistema administrador de base de datos relacional. Una tabla representa entidades y sus relaciones y consiste de una o más unidades de información (renglones), cada uno de los cuales contiene valores (columnas).

**Tablespace:** Es una porcion logica de una base de datos Oracle usada para asignar esacio de datos y estructuras lógicas relacionadas.

**Tablespaces manajeados localmente:** Son tablespace que no son manejados por el diccionario de datos.

\_\_\_\_\_\_\_\_\_\_\_\_\_\_\_\_\_\_\_\_\_\_\_\_\_\_\_\_\_\_\_\_\_\_\_\_\_\_\_\_\_\_\_\_\_\_\_\_\_\_\_\_\_\_\_\_\_\_\_\_\_\_\_\_\_\_\_\_\_\_\_\_\_\_\_\_\_\_\_\_\_\_\_\_\_\_\_\_\_\_\_\_\_\_\_\_\_\_\_\_\_\_

**TCP/IP:** Es el acrónimo para Protocolo de Control de Transmisión/ Protocolo Internet (Transmission Control Protocol/Internet Protocol) Es un protocolo estandar de redes usado para la comunicación entre computadoras y dispositivos

**Usuario Oracle:** Es el nombre del usuario empleado para accesar a la instancia de Oracle, usado conjuntamente con una clave.

**Usuario SYS:** Es uno de los 2 nombres de usuario estandar de DBA creado automáticamente con cada base de datos; es el usuario dueño de tablas y vistas del diccionario de datos.

**Usuario SYSTEM:** Es un de los 2 usuarios estandar creados automáticamente con cada base de datos. El usuario system se usa principalmente para realizar tareas de mantenimiento de la base de datos.

**URL:** Es el acrónimo de Localizador de Recurso Uniforme (Uniform Resource Locator) es una representación de texto de una localizacion de un recurso disponible via intranet o Internet.

**Variable de entorno:** Una variable mantenida por el shell de UNIX que puede ser referenciada por un programa corriendo dentro de un shell. Estas variables almacenan valores usados por muchos programas de Oracle.

**WAN:** Red de Área Ancha (Wide Area Network): Es una red de comunicación que conecta áreas geográficamente separadas.

# <span id="page-67-0"></span>**BIBLIOGRAFÍA**

- 1. Tru64 UNIX Online Documentation and Reference Pages.
- 2. [Tru64 UNIX](http://h30097.www3.hp.com/)  HP's official Tru6UNIX site.
- 3. HP StorageWorks 4400 Enterprise Virtual Array.
- 4. Database Administrator Oracle 10g Gavin Powell Carol McCullough Dieter.
- 5. Nota 230672.1.
- 6. Oracle® Applications Maintenance Utilities Release 11i (11.5.10) Part No. B13586-01.

\_\_\_\_\_\_\_\_\_\_\_\_\_\_\_\_\_\_\_\_\_\_\_\_\_\_\_\_\_\_\_\_\_\_\_\_\_\_\_\_\_\_\_\_\_\_\_\_\_\_\_\_\_\_\_\_\_\_\_\_\_\_\_\_\_\_\_\_\_\_\_\_\_\_\_\_\_\_\_\_\_\_\_\_\_\_\_\_\_\_\_\_\_\_\_\_\_\_\_\_\_\_

- 7. Oracle® Applications Concepts Release 11i (11.5.10) Part No. B13892-01.
- 8. https://supporthtml.oracle.com
- 9. [http://h30097.www3.hp.com/docs/pub\\_page/doc\\_list.html](http://h30097.www3.hp.com/docs/pub_page/doc_list.html)
- 10.<http://www.symantec.com/es/mx/business/netbackup>
- 11. [http://es.wikipedia.org/wiki/Red\\_de\\_%C3%A1rea\\_de\\_almacenamiento](http://es.wikipedia.org/wiki/Red_de_%C3%A1rea_de_almacenamiento)
- 12. <http://es.wikipedia.org/wiki/HP-UX>